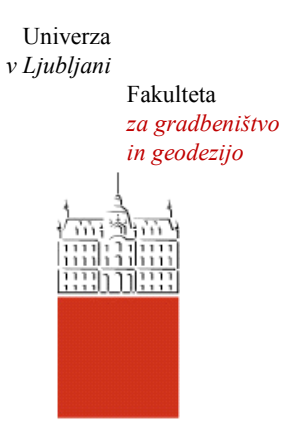

Jamova cesta 2 1000 Ljubljana, Slovenija <http://www3.fgg.uni-lj.si/>

**DRUGG** – Digitalni repozitorij UL FGG <http://drugg.fgg.uni-lj.si/>

To je izvirna različica zaključnega dela.

Prosimo, da se pri navajanju sklicujte na bibliografske podatke, kot je navedeno:

Kocijančič, L., 2013. Kalibracija sistema za aerolasersko skeniranje. Diplomska naloga. Ljubljana, Univerza v Ljubljani, Fakulteta za gradbeništvo in geodezijo. (mentorica Kosmatin Fras, M., somentor Šolar, L.): 44 str.

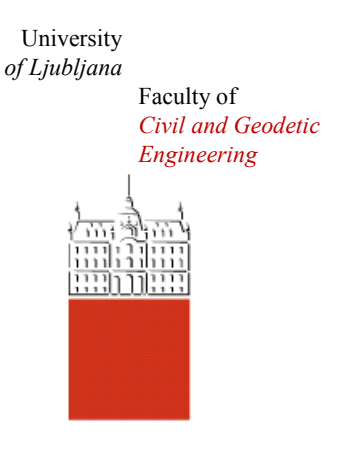

Jamova cesta 2 SI – 1000 Ljubljana, Slovenia <http://www3.fgg.uni-lj.si/en/>

**DRUGG** – The Digital Repository <http://drugg.fgg.uni-lj.si/>

This is original version of final thesis.

When citing, please refer to the publisher's bibliographic information as follows:

Kocijančič, L., 2013. Kalibracija sistema za aerolasersko skeniranje. B.Sc. Thesis. Ljubljana, University of Ljubljana, Faculty of civil and geodetic engineering. (supervisor Kosmatin Fras, M., cosupervisor Šolar, L.): 44 pp.

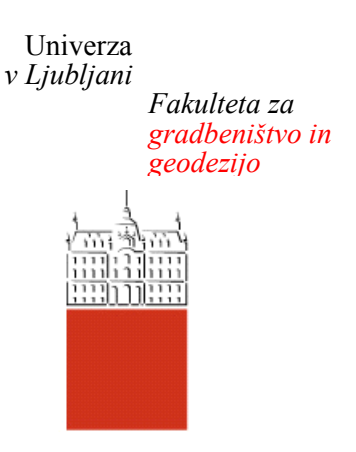

*Jamova 2 1000 Ljubljana, Slovenija telefon (01) 47 68 500 faks (01) 42 50 681 fgg@fgg.uni-lj.si*

**UNIVERZITETNI ŠTUDIJ GEODEZIJE SMER GEODEZIJA**

Kandidat:

# **LUKA KOCIJANČIČ**

## **KALIBRACIJA SISTEMA ZA AEROLASERSKO SKENIRANJE**

Diplomska naloga št.: 935/G

## **CALIBRATION OF THE SYSTEM FOR AERIAL LASER SCANNING**

Graduation thesis No.: 935/G

**Mentorica: Predsednica komisije:**

doc. dr. Mojca Kosmatin Fras doc. dr. Alma Zavodnik Lamovšek

**Somentor:** Luka Šolar

**Član komisije:** doc. dr. Anka Lisec

Ljubljana, 25. 10. 2013

## **STRAN ZA POPRAVKE, ERRATA**

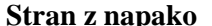

**Stran z napako Vrstica z napako Namesto Naj bo**

## **IZJAVA O AVTORSTVU**

Podpisani KOCIJANČIČ LUKA izjavljam, da sem avtor diplomske naloge z naslovom: »KALIBRACIJA SISTEMA ZA AEROLASERSKO SKENIRANJE«.

Izjavljam, da je elektronska različica v vsem enaka tiskani različici.

Izjavljam, da dovoljujem objavo elektronske različice v repozitoriju UL FGG.

Ljubljana, oktober 2013.

……………………………

(podpis)

## **BIBLIOGRAFSKO – DOKUMENTACIJSKA STRAN IN IZVLEČEK**

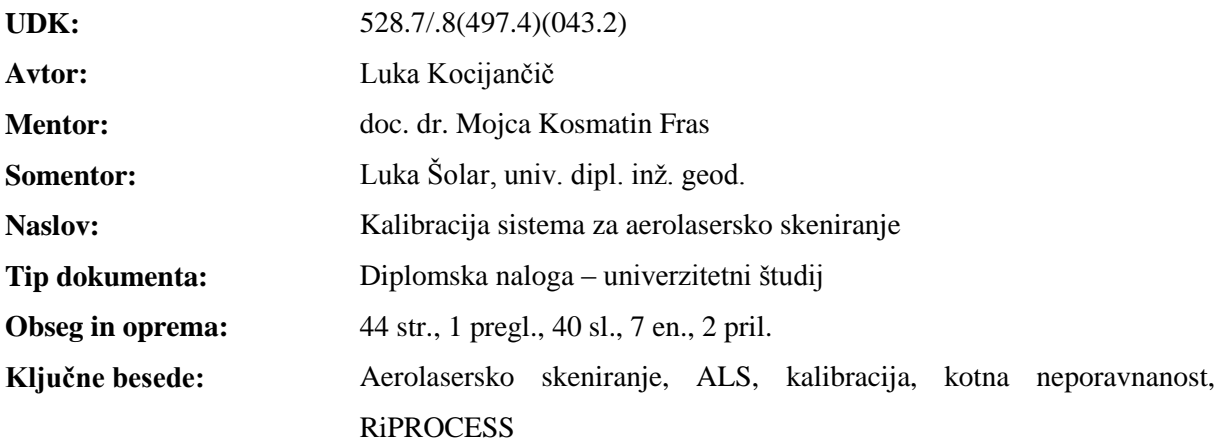

#### **Izvleček**

Diplomsko delo obravnava kalibracijo sistema za aerolasersko skeniranje, ki je pomemben korak za pridobivanje kakovostnih podatkov o prostoru. Ključna cilja naloge sta pridobitev kotnih vrednosti med senzorji ter izmera vektorjev med koordinatnimi sistemi naprav, ki sestavljajo ALS sistem. Ti koti se imenujejo koti rotacij oziroma neporavnanosti (angl. Boresight alignment, BA). Obdelava laserskih podatkov ter tudi sama kalibracija se izvaja v programu RiPROCESS. Predstavljeni so tudi koraki za izračun surovih laserskih podatkov v oblak točk, na katerem izvajamo kalibracijo po metodi ploskovnega ujemanja. Po uspešni pridobitvi kotov rotacij, v programu najprej preverimo pridobljene statistične ocene o uspešnosti kalibracije in nato preverimo še vizualno ujemanje laserskih podatkov po različnih snemalnih pasovih.

## **UDC:** 528.7/.8(497.4)(043.2) **Author:** Luka Kocijančič **Supervisor:** Assist. Prof. Mojca Kosmatin Fras, Ph.D. **Co-supervisor:** Luka Šolar, B.Sc. Title: Calibration of the system for aerial laser scanning **Document type:** Graduation thesis – university studies **Notes:** 44 p., 1 tab., 40 fig., 7 eq., 2 ann. **Key words:** Aerial laser scanning, ALS, calibration, boresight alignment, **RiPROCESS**

## **BIBLIOGRAPHIC – DOCUMENTALISTIC INFORMATION**

## **Abstract**

The graduation thesis discusses the calibration of an airborne laser scanning system (ALS), which is important for acquiring quality data. The main objectives are to measure vectors between coordinate systems of ALS and to calculate boresight alignment between inertial measurement unit and laser scanner. Processing of the raw laser data and the calibration itself are conducted using a RiPREOCESS program. Steps for acquiring a point cloud, which will be used to perform the calibration, are also explained. After a sucessfull calibration we visualy check the data if there are any missalignments present between points that represent the same plane in different flight strips.

## **ZAHVALA**

Zahvaljujem se mentorici doc. dr. Mojci Kosmatin Fras za vso pomoč, nasvete ter usmeritve pri izdelavi diplomskega dela, somentorju Luku Šolarju, univ. dipl. inž. geod. za strokovne nasvete ter pomoč pri vseh korakih izvedbe zastavljene naloge.

Zahvaljujem se tudi podjetju Flycom d.o.o., ki mi je omogočilo izvedbo diplomske naloge ter mi dalo na voljo tudi vso potrebno programsko opremo.

Nenazadnje hvala tudi staršema za vso podporo v času mojega izobraževanja.

## **KAZALO VSEBINE**

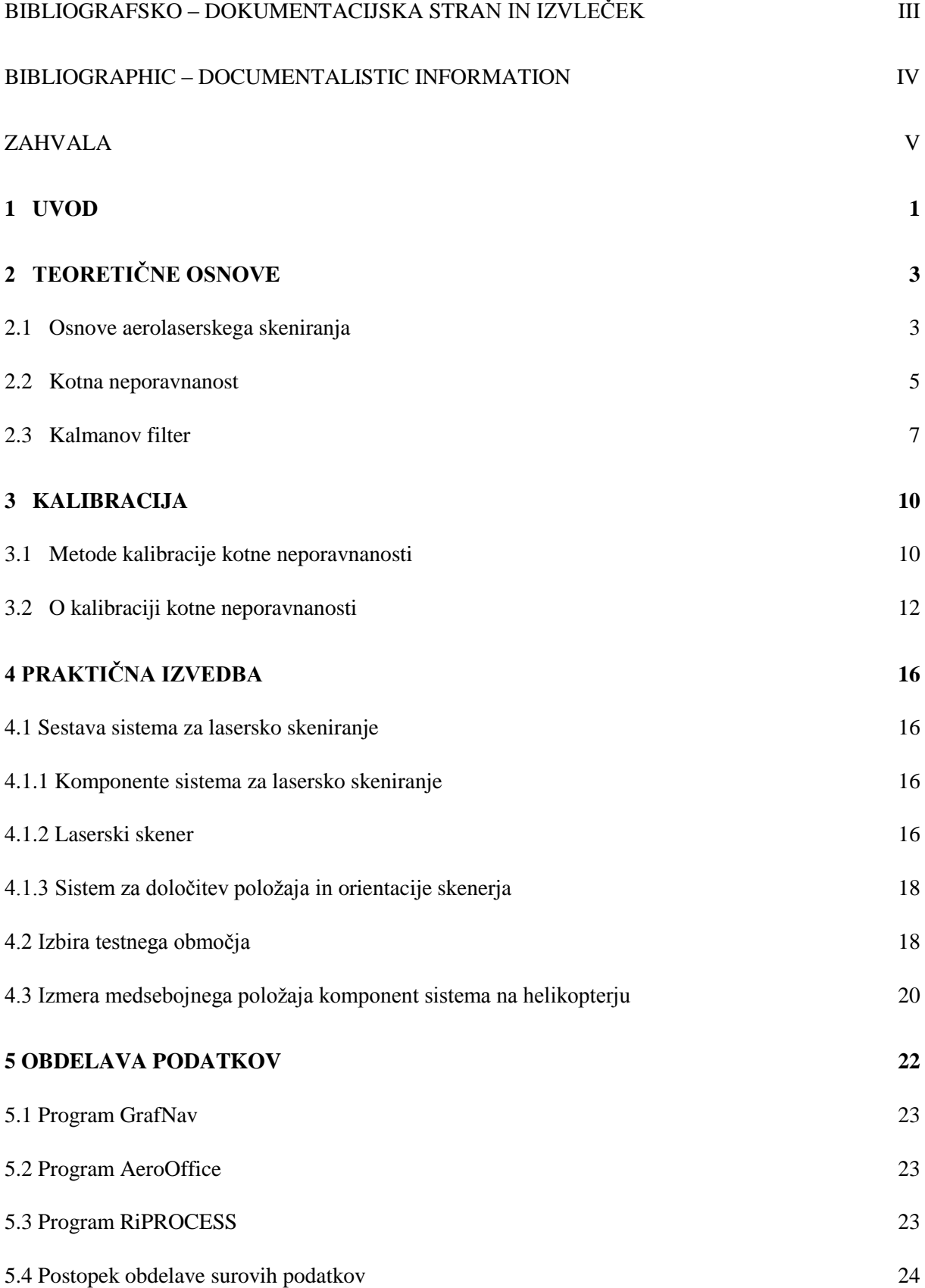

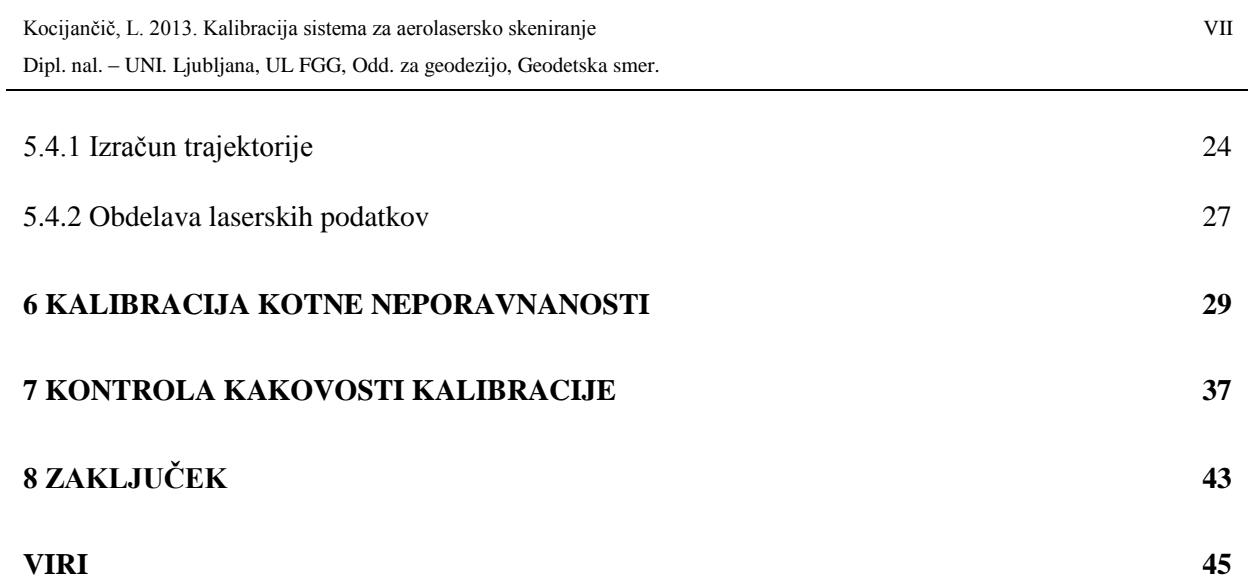

## **KAZALO PREGLEDNIC**

Preglednica 1: Tehnične specifikacije laserskega skenerja 15

## **KAZALO SLIK**

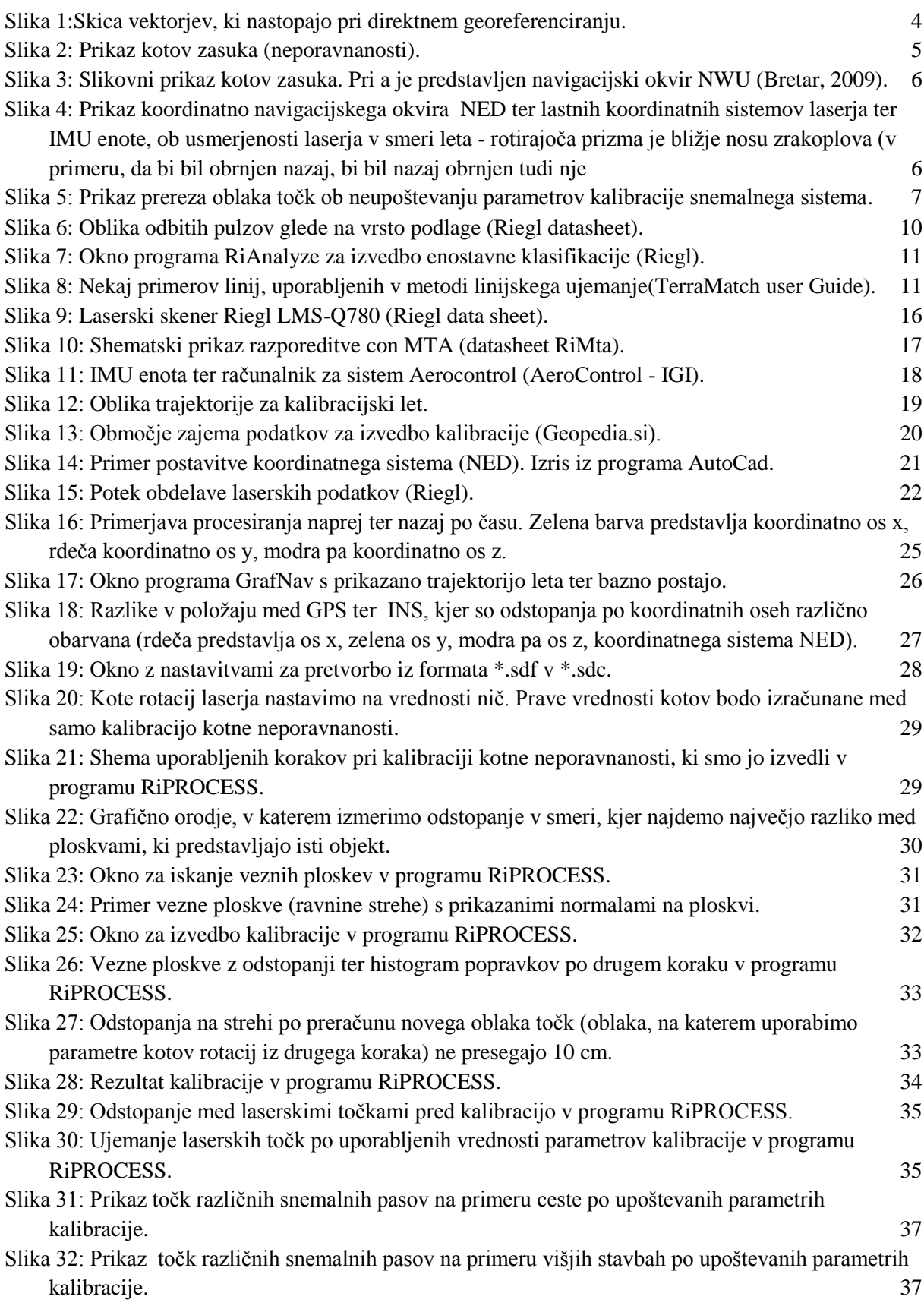

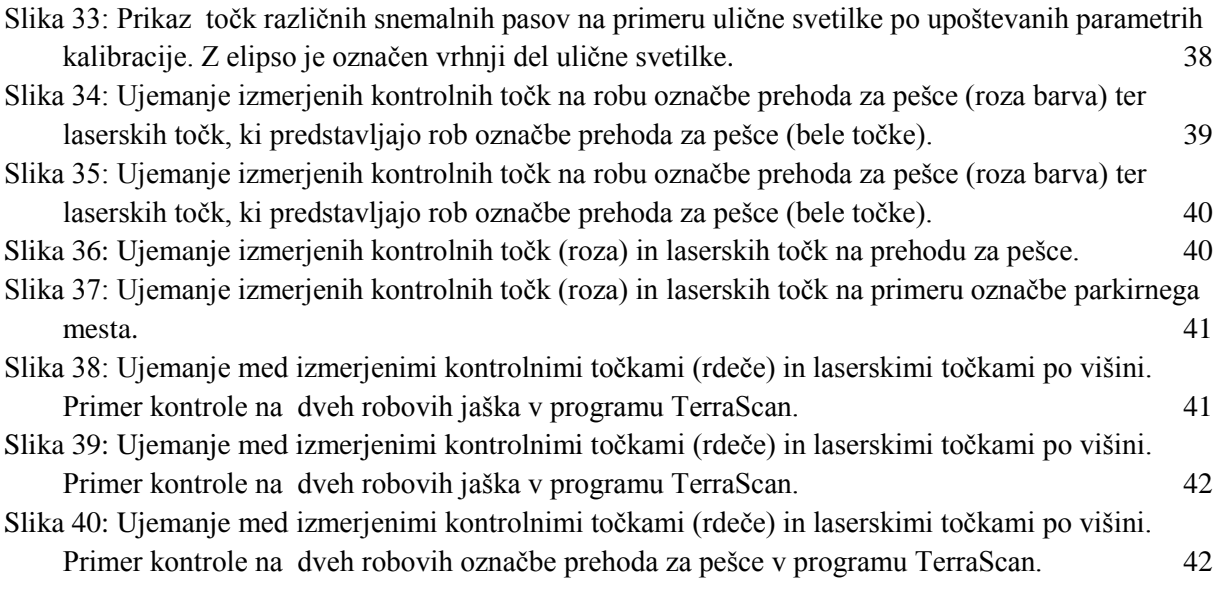

## **KAZALO PRILOG**

Priloga 1: Poročilo programa RiPROCESS o izvedeni kalibraciji.

Priloga 2: Poročilo terenske meritve izvožene iz programa Trimble Access.

## **OKRAJŠAVE IN SIMBOLI**

ALS angl. Airborne laser system; Aerolasersko skeniranje INS angl. Inertial navigation system; Inercialni navigacijski sistem GNSS angl. Global navigation satellite system; Globalni navigacijski satelitski sistem IMU angl. Inertial measurement unit; Inercialna merska enota BA angl. Boresight Alignment; kotna neporavnanost MNK Metoda najmanjših kvadratov ENU angl. East-North-Up coordinate system; Koordinatni sistem vzhod-sever-navzgor NWU angl. North-West-Up coordinate system; Koordinatni sistem sever-zahod-navzgor. NED angl. North-East-Down coordinate system; Koordinatni sistem sever-vzhod-navzdol

## **SLOVAR MANJ ZNANIH BESED TER TUJK**

**Kotna neporavnanost - Boresight alignment**: neporavnanost med koordinatnimi osmi IMU enote ter laserskega skenerja.

**Level arm**: vektor v evklidskem prostoru. V diplomski nalogi obravnavamo dva taka vektorja - eden povezuje koordinatno izhodišče GNSS antene ter IMU enote, drugi pa koordinatno izhodišče IMU enote ter laserskega skenerja.

**Roll, pitch, jaw**: ustrezen prevod v slovensko literaturo je po vrstnem enakem vrstnem redu nagib, naklon ter zasuk.

**Inercija**: lastnost teles, da se upirajo spremembi smeri gibanja in hitrosti; vztrajnost.

"Ta stran je namenoma prazna."

#### **1 UVOD**

Aerolasersko skeniranje (angl. Airborne Laser Scanning - ALS) omogoča hiter zajem trirazsežnih prostorskih podatkov. Uporaba sistemov za aerolasersko skeniranje se zaradi vse večje natančnosti podatkov in moţnostih uporabe le teh povečuje iz leta v leto.

Skeniranje se izvaja po vnaprej načrtovanih linijah leta, s hitrostjo zrakoplova ter frekvenco pa nadziramo gostoto točk. Pri planiranju pazimo, da zagotovimo vnaprej predvideno prekrivanje podatkov. V primeru nekalibriranega sistema se lahko zgodi, da se točke, ki predstavljajo iste objekte, med posameznimi linijami leta ne ujemajo. Pride do znatnih odstopanj, zaradi katerih so taki podatki neuporabni.

Sistem za aerolasersko skeniranje sestoji iz laserskega skenerja, ki oddaja ter sprejema impulze, inercialne merske enote (IMU), ki meri kotne pospeške, in GNSS (Globalni navigacijski satelitski sistem) antene ter sprejemnika. Kalibracijo v širšem pomenu besede pojmujemo kot kalibracijo sistema za aerolasersko skeniranje. V ožjem pomenu pa gre za kalibracijo posameznih naprav, ki jo običajno opravijo proizvajalci. Kalibrirati sistem pomeni izmeriti oddaljenosti med GNSS anteno, IMU enoto in laserskim skenerjem ter izračunati kote rotacij oziroma neporavnanosti. Oddaljenosti izmerimo z elektronskim tahimetrom, za določitev kotne neporavnanosti pa moramo izvesti kalibracijski let, za katerega se priporoča letenje na dveh različnih višinah, pri čemer imajo linije leta obliko deteljice. Pri tej nalogi sem opravil oboje, torej pomeril prostorske oddaljenosti med koordinatnimi izhodišči naprav ter izračunal kote. Zato v nadaljevanju s pojmom kalibracija označujemo kalibracijo celotnega sistema, ko pa govorimo o kalibraciji kotne neporavnanosti, mislimo na izračun treh kotov neporavnanosti med koordinatnim sistemom laserskega skenerja ter IMU enote.

Izbrana metoda kalibracije kotne neporavnanosti (angl. Boresight Alignment) je metoda ploskovnega ujemanja, pri kateri bomo iskali ujemanje ploskev med različnimi linijami leta. Po izračunani trajektoriji leta sledi georeferenciranje oblaka točk, pri čemer predpostavimo, da sta inercialna merska enota ter laserski skener v isti ravnini, saj še nimamo opravljene kalibracije. Ko imamo georeferenciran oblak točk ter opravljene terenske meritve pa začnemo s postopkom kalibracije.

Naloga je razdeljena na tri dele – teoretični del, praktično izvedbo ter obdelavo. Teoretični del sestoji iz prvega ter drugega poglavja in pokriva teoretične osnove aerolaserskega skeniranja ter metode kalibracije. Predstavljene so osnove aerolaserskega skeniranja, opis kalibracijskih parametrov ter Kalmanovega filtra. V drugem poglavju pa opisujemo same metode kalibracije. Praktična izvedba sestoji iz poglavja 4, kjer predstavim izbrano kalibracijsko območje, izvedbo laserskega skeniranja, ter izmero ročic med IMU enoto, laserskim skenerjem ter GNSS anteno na zrakoplovu. Tretji in zadnji

del predstavlja obdelavo. Obdelava je zajeta v treh poglavjih, od 5 do 7. V petem poglavju je predstavljen potek pridobitve trajektorije leta ter izdelava oblaka točk. V šestem poglavju pa sledi izvedba kalibracije v ustreznem programu ter končna vizualna kontrola kakovosti opravljene kalibracije v sedmem poglavju.

## **2 TEORETIČNE OSNOVE**

#### **2.1 Osnove aerolaserskega skeniranja**

Lasersko skeniranje je ena izmed metod zajema podatkov, kadar potrebujemo podatke o modelu terena, saj s to metodo pridobivamo veliko gostoto točk z enako natančnostjo. Da pa bi bila kakovost zajema teh točk kar najboljša, moramo upoštevati določene omejitve. Prva je povezana z odbojnostjo oz. reflektivnostjo materiala. Laserski skenerji imajo različne valovne dolžine laserskega žarka, kar nam omogoča zajem podatkov tudi pod vodno gladino ali na terenu, pokritem s snegom. Največji vpliv na kakovost zajema oblaka točk ima poznavanje položaja sistema za lasersko skeniranje. Za določevanje položaja zrakoplova so najpomembnejša GNSS/INS opazovanja, katerih natančnost je odvisna tudi od poznavanja medsebojne lege posameznih komponent.

Sistem za aerolasersko skeniranje (ALS) je sestavljen iz laserskega skenerja ter vztrajnostne oz. inercialne merilne enote ( angl. Inertial measurement unit - IMU), v kombinaciji z GNSS sprejemnikom. Za določitev položaja laserskega skenerja v določenem trenutku, se običajno poslužujemo metode naknadnega procesiranja podatkov, za kar potrebujemo podatke bazne postaje (idealno, če je oddaljena manj kot 25 km). IMU enota je zadolžena za merjenje kota nagiba, naklona ter zasuka (angl. roll, pitch, yaw) zrakoplova ter njihovih pospeškov. Osrednji del sistema ALS pa je laserski skener. Skener oddaja laserske impulze, za katere meri relativne kote ter čase od oddaje impulza do vračila odbitega dela impulza, ki ga povzročijo različni objekti znotraj območja odtisa laserskega žarka (angl. Laser footprint). Ob upoštevanju hitrosti svetlobe, je sistem zmožen določiti oddaljenost med zrakoplovom ter objektom, od katerega je prejel odboj. Ob poznavanju položaja ter orientacije zrakoplova, se lahko določi absolutni položaj merjene točke (Hebel, Stilla, 2012). Da pa bi dosegli ustrezno natančnost ALS sistema, morata biti pred uporabo izvedeni dve vrsti kalibracije. Prvo opravijo proizvajalci posameznih komponent, ki sestavljajo ALS sistem, drugo pa opravi lastnik oz. operater sistema in jo sestavlja kalibracijski let ter merjenje dodatnih količin z uporabo elektronskega tahimetra.

Za uspešen zajem podatkov terena moramo pred izvedbo aerolaserskega skeniranja (ALS) napraviti načrt leta. V načrtu leta zarišemo linije leta, ki se jih kasneje med samim letom tudi držimo. Ker letimo po linijah, skener pa oddaja impulze v določeni širini od linije leta, dobimo laserske podatke površja v pasovih. S pravilno zarisanimi linijami si zagotovimo preklop snemalnih pasov, ki je v našem primeru nujen, saj drugače ne bi mogli izvesti kalibracije. Med pridobivanjem podatkov z aerolaserskim skeniranjem, se z laserjem izmerjene oddaljenosti preračunavajo v geografske koordinate, na osnovi poznanega položaja in orientacije laserskega skenerja. Ta proces običajno imenujemo direktno georeferenciranje. (Hebel, Stilla, 2012).

Kljub pazljivi ter natančni sestavi senzorskih sistemov, se ob uporabi direktnega georeferenciranja lahko pojavijo znatni zamiki med prekrivajočimi se linijami leta. Vir teh zamikov lahko najdemo v slabši natančnosti GNSS podatkov zaradi kinematičnega načina merjenja in zaradi nezmožnosti dovolj dobre sinhronizacije senzorjev. V tej diplomski nalogi sem se omejil na odpravljanje vplivov, ki jih povzroča neporavnanost koordinatnih osi laserskega skenerja ter enote za določitev pozicije ter orientacije v prostoru.

Pri direktnem georeferenciranju iščemo prostorski položaj merske točke T  $(r_T)$ , ki se izračuna preko enačbe 1, za pomoč pri razumevanju pa nam služi slika 1. Vektor  $\overline{r_{CAL}}$  na sliki 1 moramo izmeriti pri kalibraciji celotnega sistema in predstavlja prostorsko dolžino med koordinatnima izhodiščema GNSS antene ter IMU enote.

$$
\overrightarrow{r_T} = \overrightarrow{r_{GPS}} + \overrightarrow{r_{CAL}} + \overrightarrow{r_{LS}}
$$
\n(1)

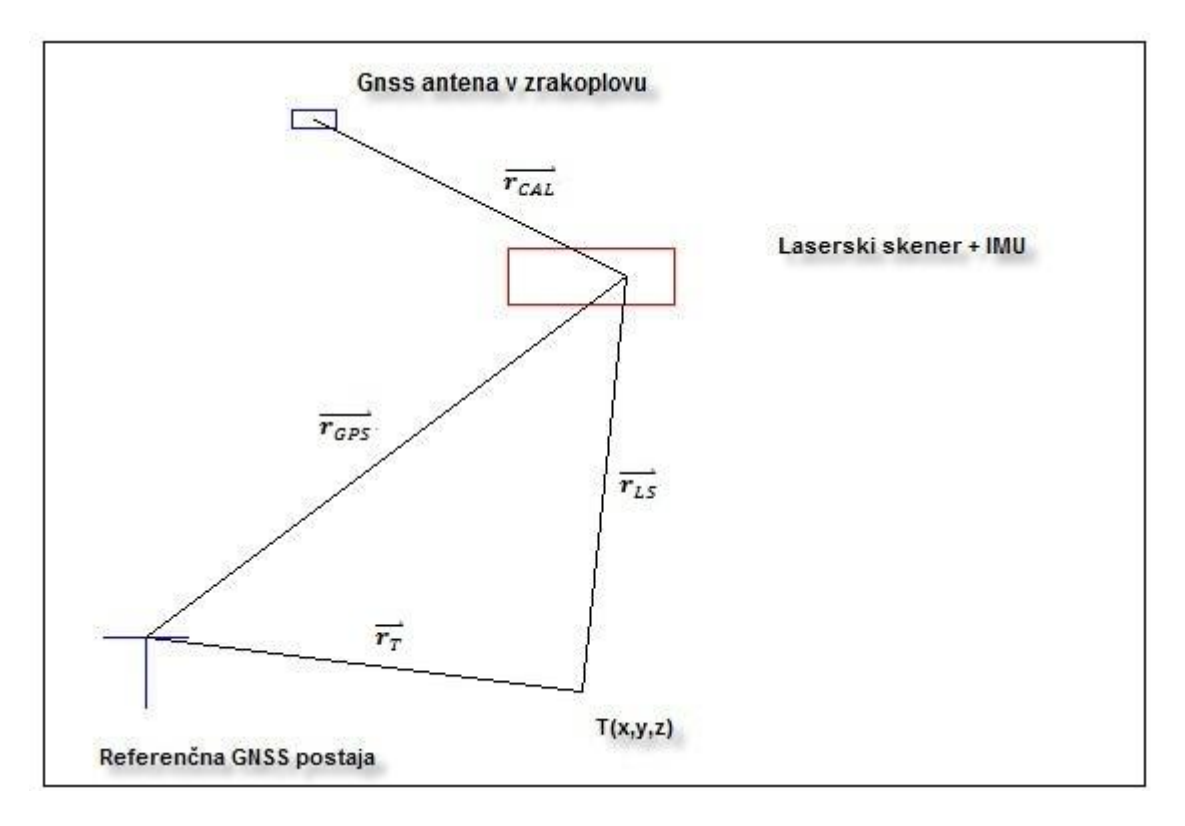

Slika 1:Skica vektorjev, ki nastopajo pri direktnem georeferenciranju.

Kjer oznake pomenijo:

 $\overrightarrow{r_{GPS}}$  - položaj faznega centra GNSS antene na letalu (DGPS)

 $\overrightarrow{r_{CAL}}$  – kalibrirana usmerjena razdalja med faznim centrom GNSS antene na letalu in koordinatnim izhodiščem laserskega skenerja

 $\overrightarrow{r_{LS}}$  – poševna usmerjena razdalja od izhodišča koordinatnega sistema laserskega skenerja do merske točke

#### **2.2 Kotna neporavnanost**

Koti rotacij (neporavnanosti), v angleški literaturi znani kot "boresight alignment", nastopajo pri sistemih za lasersko skeniranje kot neporavnanost, oziroma kotno odstopanje med osmi koordinatnega sistema IMU enote (izhodišče) ter koordinatnimi osmi laserskega skenerja. Elementi kotov neporavnanosti se imenujejo nagib (angl. roll), naklon (angl. pitch) ter zasuk (angl. yaw) (Kumar, 2013). Vrednosti teh kotov so majhne, a to ne pomeni, da so zanemarljive. Za lažjo predstavo, kaj ti koti zasuka sploh so ter kje jih v sistemu najdemo, si oglejmo sliko 2.

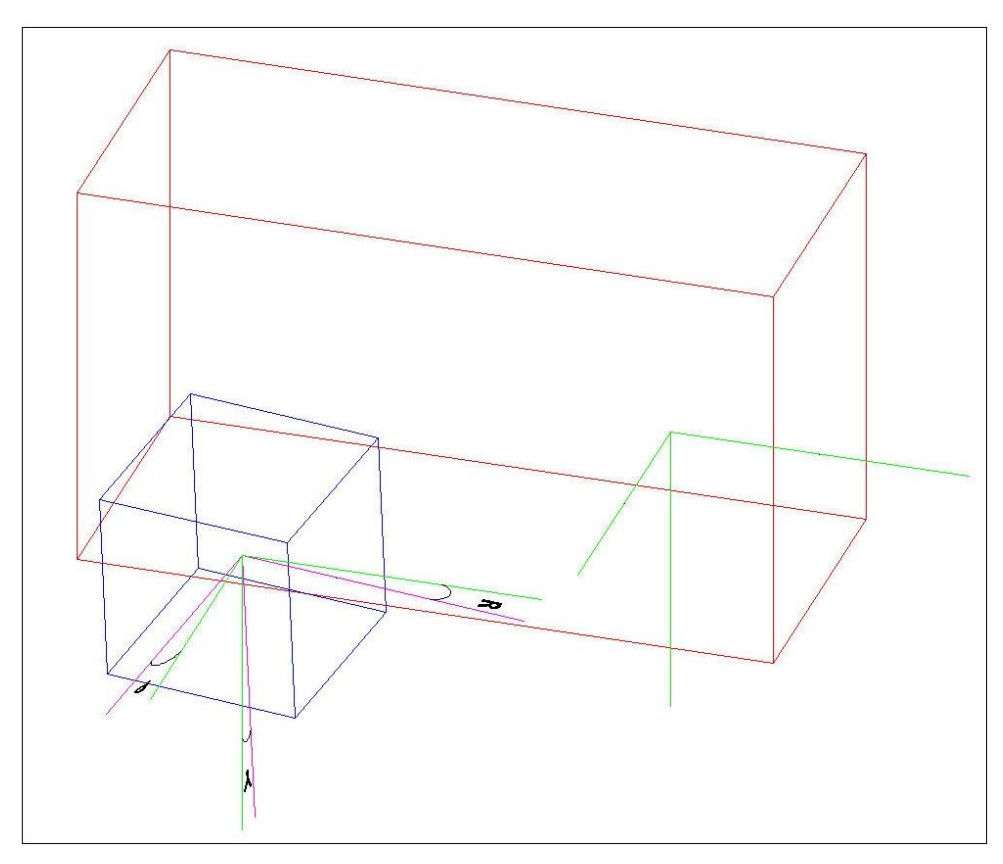

Slika 2: Prikaz kotov zasuka (neporavnanosti).

Na sliki 2 rdeči objekt predstavlja laserski skener, ki ima koordinatne osi v zeleni barvi. Moder objekt pa predstavlja IMU enoto, katere koordinatni sistem je vijoličen. Koti rotacij (BA) se nahajajo med osmi obeh koordinatnih sistemov, če jih postavimo v isto izhodišče. Tako črka R označuje kot nagiba, črka Y kot zasuka ter črka P kot naklona.

Ti koti močno vplivajo na končni rezultat laserskega skeniranja in kar je nekoliko neugodno, spremenijo se ob vsaki spremembi na sistemu (kot je na primer razstavljanje ter ponovno sestavljanje sistema), kot tudi pri vsakem zagonu IMU enote. Kaj pa posamezni koti dejansko predstavljajo, ne nujno le v povezavi s kalibracijo sistema za aerolasersko skeniranje, prikazuje slika 3.

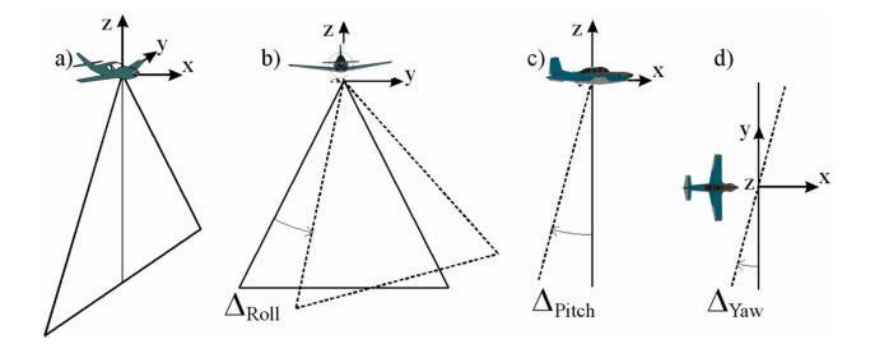

Slika 3: Slikovni prikaz kotov zasuka. Pri a je predstavljen navigacijski okvir NWU (Bretar, 2009).

Vrednosti teh kotov so odvisne tudi od položaja nameščene IMU enote na plovilu, saj se s spremembo namestitve spremeni tudi koordinatno - navigacijski okvir. Možne izbire koordinatno navigacijskega okvira so ENU (East-North-Up), NWU (North-West-Up) ter NED (North-East-Down), pri čemer v tej diplomski nalogi uporabljamo slednjo konfiguracijo. Kratica smeri nam predstavlja usmerjenost koordinatnih osi – tako npr. pri koordinatno navigacijskem okviru NED pomeni, da je x os usmerjena proti severu (prva črka), y os proti vzhodu (druga črka), z os pa navzdol, pri čemer nam sever predstavlja smer od repa proti nosu zrakoplova. Tako konfiguracijo prikazuje slika 4.

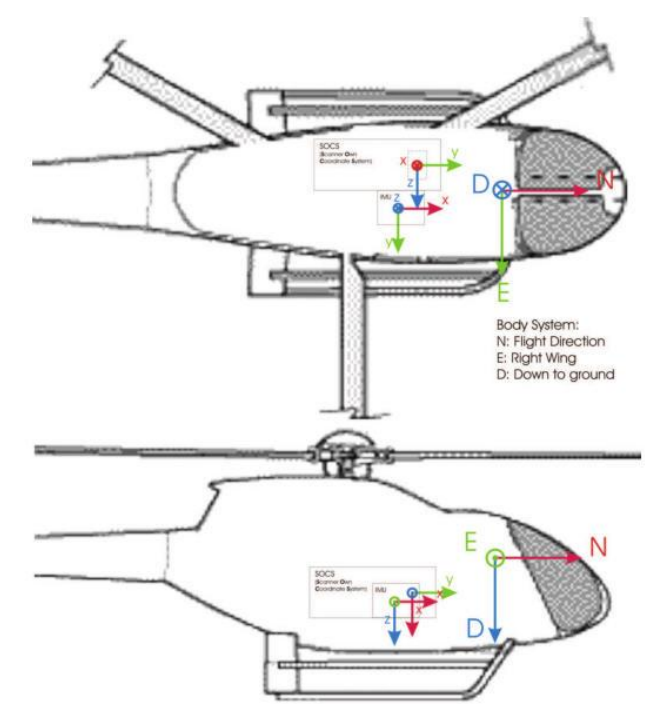

Slika 4: Prikaz koordinatno navigacijskega okvira NED ter lastnih koordinatnih sistemov laserja ter IMU enote, ob usmerjenosti laserja v smeri leta - rotirajoča prizma je bližje nosu zrakoplova (v primeru, da bi bil obrnjen nazaj, bi bil nazaj obrnjen tudi nje

Koti rotacij so deloma opazni na prečnih prerezih oblaka točk, vendar ne vsi. Tako se vpliv nagiba pozna tako na ravnih kot nagnjenih površinah, vpliv naklona pa se opazi le na nagnjenih ravninah. Najbolj problematičen za vizualizacijo je kot zasuka, saj ga s prečnega profila ne moremo razbrati. Za ponazoritev vpliva nekalibriranega sistema si oglejmo sliko 5. Na tej sliki lahko vidimo prerez oblaka točk, obarvanega po posamezni liniji leta, na različnih višinah. Vidimo, da v primeru neupoštevanja kalibracijskih parametrov pride v prerezu do vidnega odstopanja točk na istih detajlih.

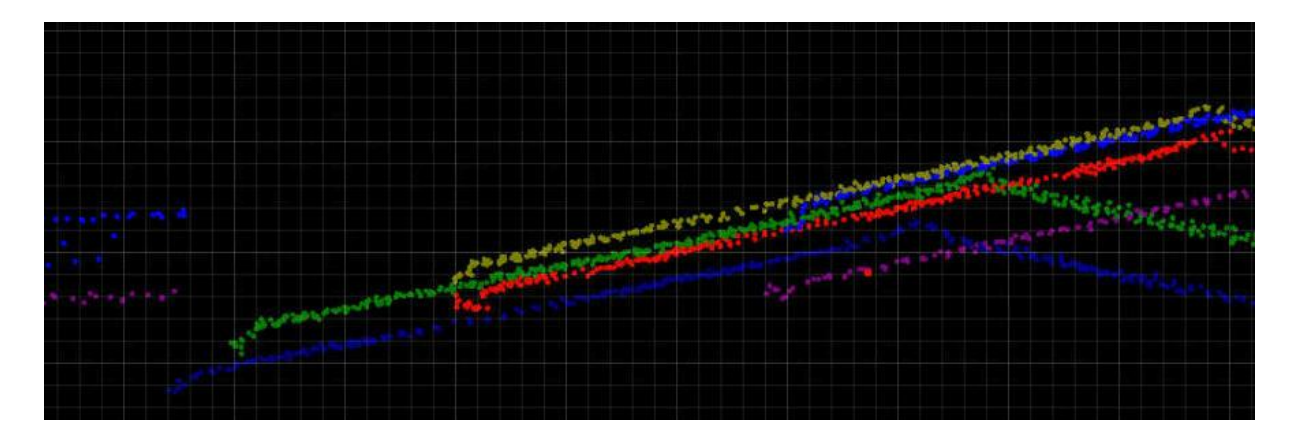

Slika 5: Prikaz prereza oblaka točk ob neupoštevanju parametrov kalibracije snemalnega sistema.

## **2.3 Kalmanov filter**

Kalmanov filter se pri aerolaserskem skeniranju uporablja za združitev GNSS opazovanj ter meritev IMU enote. Predstavlja rekurzivno (zaporedno) oceno neznanih parametrov stanja sistema. Izpeljava filtra je temeljila na Wienerjevem filtru, ki ga je definiral matematik Norbert wiener (Sterle, 2012).

Spodnji postopek izračuna ter predpostavk pri uporabi Kalmanovega filtra je povzetek zapiskov vaj pri Izravnalnem računu 3 (Sterle, 2012)

Kalmanov filter optimalno oceni stanje stohastičnega linearnega sistema, ki ga opisuje n-razsežni vektor stanj **x**, na podlagi m izvedenih opazovanj v vektorju **l**. Povezava vektorja opazovanj **l** ter vektorja n-razsežnih stanj x sta povezana z enačbo:

$$
l = B \cdot x + v \tag{2}
$$

Ob upoštevanju, da se vektor neznank **x** spreminja skozi čas, pa to spreminjanje opišemo z diferencialno enačbo:

## $x_{k+1} = A \cdot x_k + w_k$

Pri čemer je **A** matrika prehajanja stanj sistema neznank velikosti  $n \times n$ , w pa vektor šuma sistema velikosti  $n \times 1$ . Vrednost šuma vpliva na delovanje Kalmanovega filtra. Višja vrednost šuma pomeni, da se Kalmanov filter močneje veže na zadnjo točko, zato so posledično izravnane vrednosti podobne začetnim. Pri manjši vrednosti šuma pa se Kalmanov filter obnaša podobno kot izravnava po metodi najmanjših kvadratov. Indeks k pa se nanaša na časovne trenutke, v katerih pridobimo niz opazovanj.

Za vsak trenutek opazovanj lahko pridobimo niz opazovanj  $l_k$ . Z vektorjem neznank (elementi  $x_k$ ) ga povežemo preko prve enačbe. Približne vrednosti neznank pa izračunamo s pomočjo diferencialne enačbe (3).

Pri vsem tem pa moramo upoštevati, da moramo poznati matriki **A** in **B** za vsak trenutek opravljenih opazovanj ter da skozi čas moramo imeti nekoleriran šum opazovanj ter neznank. Sam filter pa izvedemo v dveh korakih:

• prvi korak predstavlja izračun a-priori ocene vektorja neznank za trenutek k:  $x_k^-$ 

drugi korak pa predstavlja izračun a-posteriori ocene vektorja neznank za trenutek k: $\boldsymbol{x}_k$ Ob tem veljata enačbi:

$$
x_k^- = A_{k-1} \cdot x_{k-1}
$$

$$
x_k = f(x_k^-, l_k)
$$

Naša a-priori  $x_k^-$  ocena temelji na sistemski matriki  $A_k$  ter a-posteriori oceni iz prejšnjega trenutka  $x_{k-1}$ . A-posteriori ocena  $x_k$  pa temelji na a-priori oceni  $x_k^-$  ter opazovanjih v istem trenutku  $l_k$ . Tako postopamo za vse trenutke k. Za izpeljavo optimalne ocene sistema neznank pa je potrebno upoštevati tri predpostavke; linearnost, nepristranskost ter minimalno varianco.

Linearnost je podana kot:

$$
x_k = L_k \cdot x_k^- + K_k \cdot l_k \rightarrow L_k = I - K_k
$$

Nepristranskost (x predstavlja pravo vrednost neznank):

$$
E[x_k^- - x] = 0 \qquad E[x_k - x] = 0
$$

(3)

Minimalna varianca:¸

$$
E[(x_k^- - x) \cdot (x_k^- - x)^T] = P_k \Rightarrow min
$$

Tako celoten postopek Kalmanovega filtra temelji na dveh delih; izračun a-priori ocene ter izračun aposteriori ocene. Sama inicializacija filtra je podana z začetno vrednostjo neznank  $(x_0)$  ter začetno kovariančno matriko vektorja neznank  $P_0$ . Vrednosti začetnih pogojev niso bistvene, pri začetni kovariančni matriki pazimo le na to, da njene vrednosti postavimo dovolj visoko; kot pri slabi natančnosti, da začetni pogoji ne vplivajo na kasnejše rezultate (Sterle, 2012).

#### **3 KALIBRACIJA**

## **3.1 Metode kalibracije kotne neporavnanosti**

V programskih paketih za obdelavo aerolaserskih podatkov sta nam na voljo dve metodi kalibracije kotne neporavnanosti:

- ploskovno ujemanje (angl. Find Match)
- linijsko ujemanje, ki je izpeljava ploskovnega ujemanja (angl. Tie Lines)

Zgornja angleška izraza sta prevzeta iz navodil programa TerraMatch, ki omogoča izvedbo izračuna kotov neporavnanosti po obeh metodah.

Metoda ploskovnega ujemanja je v programskih orodjih zastopana pogosteje. V obdelavo je potrebno vključiti čim večje število nagnjenih ploskev (običajno streh) z različno orientacijo, pri čemer pa je potrebno najprej odstraniti laserske točke, ki ne sodijo na izbrano ploskev ( npr. točke na dimniku in drugih delih streh) (Vosselman, 2010). Poleg tega je pri metodi ploskovnega ujemanja potrebna predhodna klasifikacija laserskih točk. To lahko na primer opravimo v programu RiANALYZE, proizvajalca RIEGL. Omenjeni program opravi enostavno klasifikacijo in razlikuje samo med točkami, ki predstavljajo vegetacijo ter točkami, ki niso vegetacija. To opravi z algoritmom, ki temelji na številu odbojev ter širini odboja laserskega žarka. Prikaz povratnih impulzov na različnih površinah je podan v sliki 6.

Po tej enostavni klasifikaciji lahko pričnemo z iskanjem ujemajočih se ploskev, pri čemer pa uporabimo točke, iz katerih smo odstranili vegetacijo. Prikaz nastavitev za potrebe enostavne klasifikacije je podan v sliki 6.

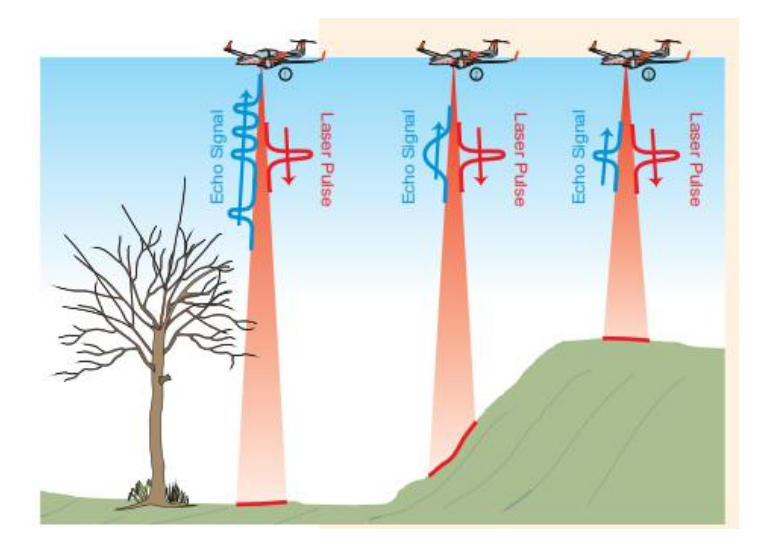

Slika 6: Oblika odbitih pulzov glede na vrsto podlage (Riegl datasheet).

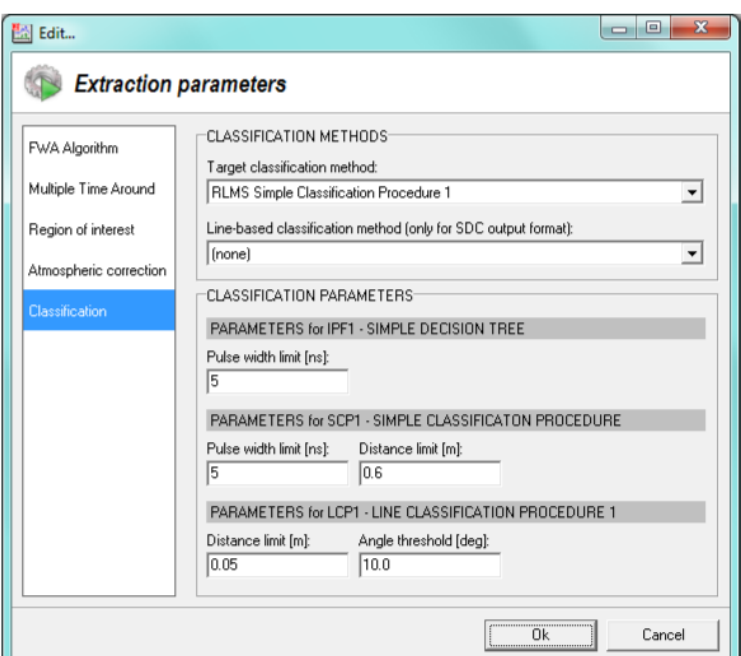

Slika 7: Okno programa RiAnalyze za izvedbo enostavne klasifikacije (Riegl).

Metoda linijskega ujemanja je nekoliko manj zastopana metoda, vendar pa je časovno manj obsežna, saj načeloma ni potrebna predhodna klasifikacija točk. Kot opazovanja, po katerih metoda išče ujemanja, se tu uporabljajo linije, ki so vidne po terenu, linije talnih označb, slemena streh, itd. (primer programa, ki išče ujemanje po linijah – TerraMatch, proizvajalca Terrasolid Limited). Nekaj primerov linij, po katerih se izvaja kalibracija po metodi linijskega ujemanja, je prikazanih na sliki 8.

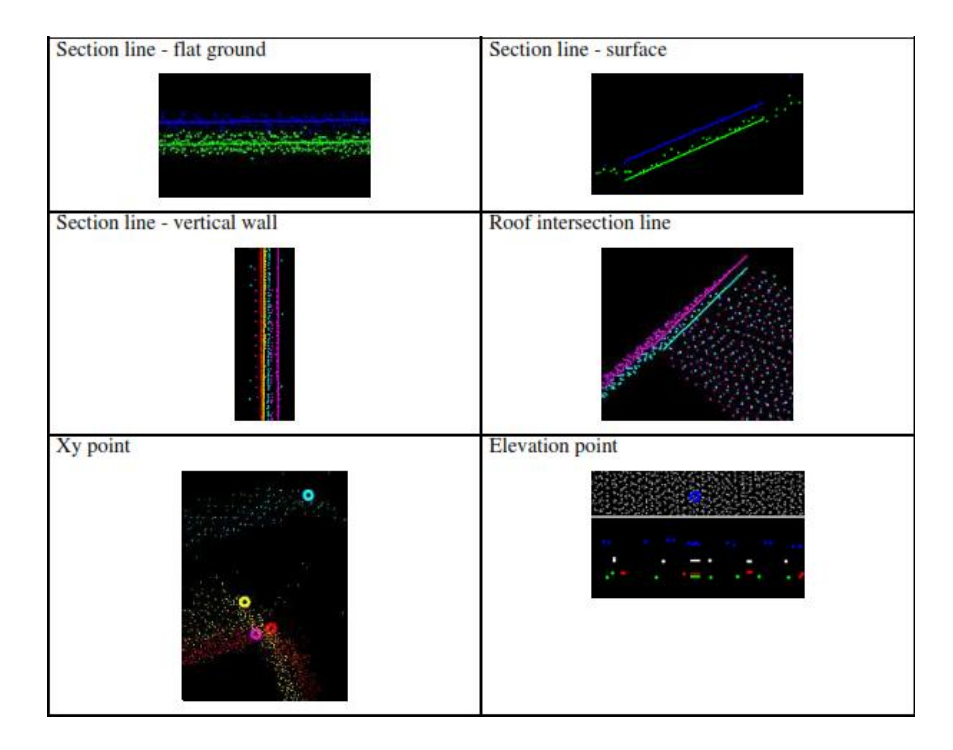

Slika 8: Nekaj primerov linij, uporabljenih v metodi linijskega ujemanje(TerraMatch user Guide).

#### **3.2 O kalibraciji kotne neporavnanosti**

V preteklosti je bilo razvitih več različnih pristopov h kalibraciji sistema za aerolasersko skeniranje, vendar je bila skupna pomanjkljivost vseh metod pomanjkanje statističnih ocen natančnosti, poleg tega pa so zahtevale tudi velik del ročnih postopkov. Zato je bil izdelan t.i. robusten način določitve kotov rotacij. Metoda izhaja iz modeliranja sistematičnih pogreškov v enačbah direktnega georeferenciranja ter pogoja, da skupina točk leži na skupni ravnini. Ker pa metoda sloni na ujemanju med ploskvami, je za kvalitetno opravljeno kalibracijo potrebno uporabiti čim večje število veznih ploskev, kar najlažje dosežemo v urbanem okolju - od tod tudi razlog za izbiro našega kalibracijskega območja v praktičnem delu naloge. Pri uporabi poljubnega kartezičnega sistema za zajem podatkov (m), se enačba za direktno georeferenciranje lidarskih podatkov (Light Detection and Ranging - LIDAR) v času t, z GPS/INS na skupni platformi glasi (Skaloud 2006):

$$
\begin{bmatrix} x \\ y \\ z \end{bmatrix}^m = + R_b^m \left[ (I + \Omega_{b*}^b) T_s^{b*} \begin{pmatrix} (\rho + \Delta \rho) \sin \theta \\ 0 \\ (\rho + \Delta \rho) \cos \theta \end{pmatrix} + \begin{bmatrix} a_x \\ a_y \\ a_z \end{bmatrix}^b \right]
$$
(4)

Koordinate poljubne točke v

kjer količine predstavljajo:

 $\vec{r} = [x \quad y \quad z]^T$ 

izbranem koordinatnem sistemu (m).  $\vec{q} = [X \ Y \ Z]^T$  Koordinate centra IMU v izbranem koordinatnem sistemu (m).  $R_h^m = f(r, p, y)$  = (, , ) Rotacijska matrika med centrom IMU enote (b) ter centrom izbranega koordinatnega sistema (m).  $\Omega_{b*}^b =$ 0  $-\gamma$   $\beta$  $\gamma$  0  $-\alpha$  $-\beta \alpha \quad 0$  $\overline{\phantom{a}}$ A-simetrična matrika (angl. skew-symetric); del matrike kotne neporavnanosti, z majhnimi koti  $\alpha$ ,  $\beta$ ,  $\gamma$ .  $T_{\rm c}^{b*}$ ∗ A-priori znana rotacijska matrika med centrom laserja ter IMU enote, ki je odvisna od konfiguracije sistema.  $\rho + \Delta \rho$  Razdalja med poljubno točko

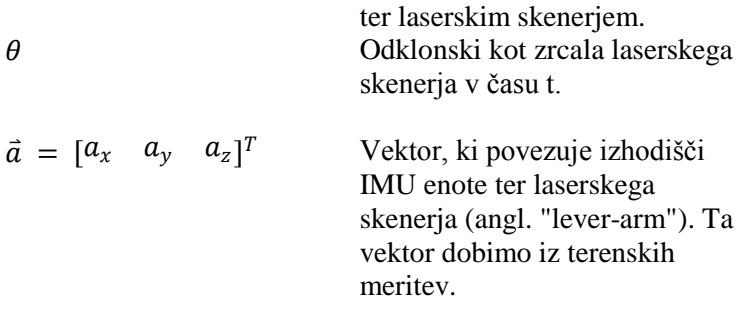

V enačbi 4 smo relativno orientacijo iz koordinatnega sistema laserja na koordinatni sistem IMU enote skrčili v dve rotaciji:

$$
M_s^b = (I + \Omega_{b*}^b)T_s^{b*}
$$

Kjer  $T_s^{b*}$  predstavlja približno orientacijo osi, za katero se predpostavlja, da je poznana a-priori ter  $(I + \Omega_{b*}^{b})$ , ki je matrika majhnih neznanih rotacij, definiranih kot kotna neporavnanost.

Iz enačbe 1 zato sledi, da so parametri kalibracije vektor ročic  $\vec{a}$  ter koti zasuka  $\alpha, \beta, \gamma$ . Ker je vektor ročic neodvisno izmerjen pred samo kalibracijo, je izključen iz kalibracije med letom - vrednosti privzamemo. V nasprotju pa so koti rotacije glavni akter kalibracije.

Za potrebe kalibracije moramo z zadovoljivo natančnostjo meriti razdalje (ročice) med laserskim skenerjem, GNSS sprejemnikom ter IMU enoto, kjer zadovoljiva natančnost pomeni, da pogreški zaradi nenatančne izmere ročic nimajo večjega vpliva kot ostali sistematični pogreški. Posebnost pri helikopterju, kadar je GNSS sprejemnik nameščen na repu helikopterja, je ta, da se ročica med GNSS anteno ter centrom laserskega skenerja med letom, posebej v zavojih, spreminja zaradi sil, ki med letom delujejo na helikopter. Ročice uporabimo, da ob poznavanju položaja ter orientacije zrakoplova, prenesemo poznane koordinate zrakoplova (antene GNSS) na center laserskega skenerja. Ti izračuni se izvedejo s pomočjo uporabe Kalmanovega filtra, ki združi GNSS ter IMU opazovanja.

Razvoj funkcionalnega modela temelji na predpostavki, da georeferencirane laserske točke ležijo na površinah znanih oblik, predvsem ravnin. Parametri teh ravnin so ocenjeni skupaj s kalibracijskimi parametri. Parametri ravnine j so predstavljeni kot  $\vec{s}_j = \begin{bmatrix} s_{1j} & s_{2j} & s_{3j} & s_{4j} \end{bmatrix}^T$ , kjer so  $s_{1j}$ ,  $s_{2j}$ ,  $s_{3j}$ smerni kosinusi normalnega vektorja ravnine,  $s_{4j}$  pa predstavlja negativno ortogonalno razdaljo med izbranim koordinatnim sistemom ter ravnino s točkami.

Funkcionalni model za določitev iskanih parametrov lahko zapišemo kot (Skaloud 2006):

$$
\langle \overline{s_j}, \left[ \begin{bmatrix} X_i \\ Y_i \\ Z_i \end{bmatrix} + R_{bi}^m \left( \begin{bmatrix} u_i \\ v_i \\ w_i \end{bmatrix} + U_i \begin{bmatrix} \alpha \\ \beta \\ \gamma \end{bmatrix} + \overline{a} \right) \right] \rangle = 0 \tag{5}
$$

Enačba 5 funkcionalnega modela vsebuje dve skupini neznank - prve neznanke pripadajo kotom zasuka, druge pa koeficientom veznih ploskev. Za določitev popravkov po linearizaciji se uporabi kombiniran (ali Gauss-Helmertov) model izravnave. Po standardnih postopkih dobimo končno obliko normalnih enačb:

$$
\begin{bmatrix} A_1^T (BP^{-1}B^T)^{-1} A_1 & A_1^T (BP^{-1}B^T)^{-1} A_2 \\ A_2^T (BP^{-1}B^T)^{-1} A_1 & A_2^T (BP^{-1}B^T)^{-1} A_2 + G^T P_c G \end{bmatrix} \begin{bmatrix} \widehat{\delta_1} \\ \widehat{\delta_2} \end{bmatrix} + \begin{bmatrix} A_1^T (BP^{-1}B^T)^{-1} A_1 w \\ A_2^T (BP^{-1}B^T)^{-1} w + G^T P_c w_c \end{bmatrix} = \begin{bmatrix} 0 \\ 0 \end{bmatrix}
$$
\n(6)

Krajše tudi:  $N\hat{\delta} + u = 0$ 

Kjer količine v enačbi predstavljajo:

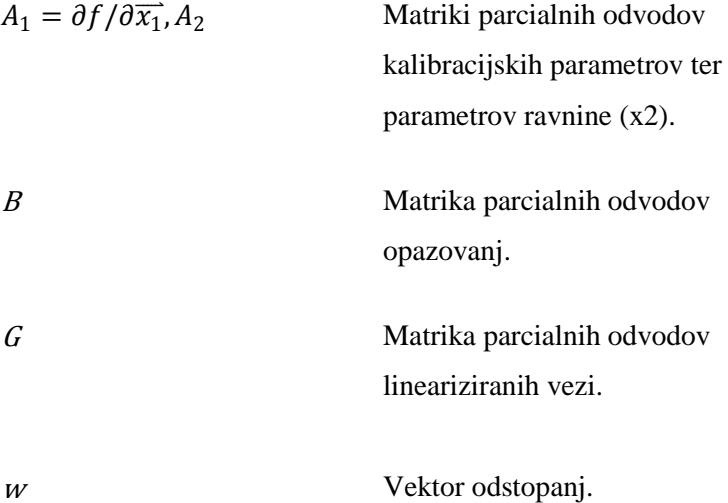

 $P, P_c$  Matriki uteži z obliko:

$$
P_{n,n} = \begin{bmatrix} P_1 & \cdots & 0 \\ \vdots & \ddots & \vdots \\ 0 & \cdots & P_m \end{bmatrix}
$$

z diagonalnimi členi:

$$
P_i = diag\left(\frac{1}{\sigma_{X_i}^2} \quad \frac{1}{\sigma_{Y_i}^2} \quad \frac{1}{\sigma_{Z_i}^2} \quad \frac{1}{\sigma_{r_i}^2} \quad \frac{1}{\sigma_{p_i}^2} \quad \frac{1}{\sigma_{y_i}^2} \quad \frac{1}{\sigma_{p_i}^2} \quad \frac{1}{\sigma_{\theta_i}^2} \right)
$$

Ko so normalne enačbe vzpostavljene, parametra  $\widehat{\delta_1}$  ter  $\widehat{\delta_2}$  izračunamo iz enačbe (6) kot:

$$
\hat{\delta} = -N^{-1}u.
$$

Ocena parametrov se izboljšuje iterativno. Za začetek iterativne določitve vrednosti parametrov potrebujemo približne kalibracijske parametre, ki pa jih lahko nastavimo na vrednosti 0, saj pričakujemo, da bodo imeli zelo majhne vrednosti.

Po Skaloud (2006) se naš problem reši z metodo ortogonalne regresije. Rešitev MNK z normalnim vektorjem  $\vec{n}$  ravnine j, zreduciramo na problem lastnih vrednosti (nem. "eigenvalue") kovariančne matrike C. (Z m točkami  $\vec{r_i}$ )

$$
C_{\vec{n}} = \left\{ \sum_{i=1}^{m} \overline{(r_i \cdot \vec{r_i}^T)} \right\} \vec{n} = \sum_{i=1}^{m} \begin{bmatrix} x_i^2 & x_i y_i & x_i z_i \\ x_i y_i & y_i^2 & y_i z_i \\ x_i z_i & y_i z_i & z_i^2 \end{bmatrix} \cdot \begin{bmatrix} s_{1j} \\ s_{2j} \\ s_{3j} \end{bmatrix} = \lambda \vec{n}
$$

Ker je C simetrična, pozitivno semi-definitivna matrika (vse njene lastne vrednosti so realne ter večje ali enake nič), je vsota kvadratov ortogonalnih razdalj najmanjša, ob izbrani najmanjši lastni vrednosti. Po izračunu normalnega vektorja, dobimo ortogonalno razdaljo med izbranim koordinatnim sistemom ter ravnino kot:

$$
s_{4}^{} = \,- \vec{n}^T \vec{\bar{r}}
$$

Kalibracijo sistema izvedemo na območjih, kjer se laserski podatki posameznih linij med seboj prekrivajo. Kalibracija kotne neporavnanosti se izvede ob iskanju najmanjše vrednosti kvadratnega korena iz povprečja kvadratov odstopanj (angl. Root mean square – RMS) med veznimi ploskvami. Ob celotnem številu vzorcev n, RMS vrednost razdalje d med veznima ploskvama podaja enačba 4 (prirejeno po Pack, Blonquis, 2012):

$$
RMS_{d} = \sqrt{\sum_{i=1}^{n} \left(\frac{d_1 + d_2}{2}\right)^2 / n}
$$
 (7)

Metoda najmanjših kvadratov je uporabljena za iterativno določitev parametrov kalibracije do te mere, da je RMS vrednost razdalje med veznimi ploskvami minimalna. Postopek izvedemo istočasno za vse vezne ploskve na območjih, kjer se nam prekrivajo laserski podatki. Seveda je pomembna tudi konfiguracija testnega območja, saj moramo za najboljše rezultate izbrati območje, ki ima veliko veznih ploskev, ki so orientirane v različnih smereh. Najboljše vezne ploskve so nagnjene strehe, katerih slemena pa morajo biti orientirana v različnih smereh. Pri strehah je dobra lastnost tudi ta, da lahko kasneje s pomočjo elektronskega tahimetra izmerimo tudi kontrolne ravnine ter primerjamo njihovo ujemanje z oblakom točk. Omenjeni postopek kalibracije je vgrajen v programski paket RiPROCESS, proizvajalca RIEGL.

## **4 PRAKTIČNA IZVEDBA**

#### **4.1 Sestava sistema za lasersko skeniranje**

#### **4.1.1 Komponente sistema za lasersko skeniranje**

Sistem za aerolasersko skeniranje je v našem primeru sestavljen iz helikopterja, znamke Eurocopter, model EC120B. V tovornem delu je na posebni platformi vgrajen laser Riegl LMS-Q780 ter IMU enota IGI Mark II-E. Po potrebi se sistemu lahko doda tudi ustrezna kamera za zajem slik. Za določitev poloţaja helikopterja skrbi GNSS antena ANTCOM ANT34, sprejemnik v helikopterju pa je Novatel OEM\_V3.

Takšna konfiguracija omogoča učinkovit zajem podatkov, vendar le ob predpostavki, da je sistem ustrezno kalibriran, saj se ob vsakem prestavljanju komponent, pa tudi zaradi vibracij ter temperaturnih razlik, medsebojni odnosi med komponentami sistema spreminjajo. Zato je potrebno takšen sistem kalibrirati vsaj dvakrat letno - ob predpostavki, da je sistem v uporabi ter da sta IMU enota in skener vseskozi združena.

### **4.1.2 Laserski skener**

Laserski skener je naprava, ki uporablja laserski signal/impulz za pridobivanje podatkov o terenu. To izvaja s pomočjo beleženja dodatnih informacij; čas potovanja impulza, širina povratnega impulza,... S temi dodatnimi podatki nato lahko izračunamo prostorske koordinate točk terena oz. objektov nad terenom. Laserski skener v sistemu ima oznako LMS-Q780, proizvajalca RIEGL. RIEGL Measurement Systems je avstrijsko podjetje, ki je močno uveljavljeno na področju laserskega skeniranja in programske podpore. Laserski skener LMS-Q780 prikazuje slika 9.

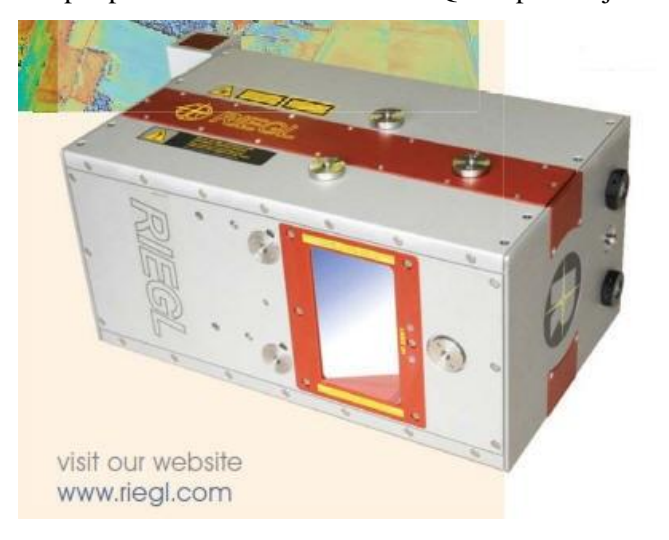

Slika 9: Laserski skener Riegl LMS-Q780 (Riegl data sheet).

Za prenos laserskega žarka uporablja rotirajočo prizmo. Omogoča nastavitve različnih stopenj moči in različnega kota zajema podatkov. Omogoča pa tudi oddajanje in sprejem do 10 impulzov sočasno, kar nam omogoča uporaba con MTA (angl. Multiple Time Around). Laser omogoča izbor različnih frekvenc delovanja ter moči, pri kateri deluje. Gostoto točk kontroliramo preko proizvajalčevih tabel, kjer imamo podano gostoto laserskih točk na kvadratni meter, v odvisnosti od višine, frekvence ter hitrosti leta. Dodatne tehnične specifikacije so povzete v preglednici 1.

| Opis               |                             |  |  |  |
|--------------------|-----------------------------|--|--|--|
| Minimalni doseg    | 50 <sub>m</sub>             |  |  |  |
| Frekvenca          | $\frac{1}{2}$ do 400 kHz    |  |  |  |
| Divergenca žarka   | $\leq$ 0.25 mrad            |  |  |  |
| Zorno polje        | $45/60^{\circ}$             |  |  |  |
| Hitrost skeniranja | 14 - 200 linij/sek pri moči |  |  |  |
|                    | $>50\%$                     |  |  |  |
| Optika             | rotirajoča prizma           |  |  |  |

Preglednica 1: Tehnične specifikacije laserskega skenerja.

Omenili smo, da laserski skener omogoča uporabo več con MTA, kar pomeni, da omogoča oddajanje ter sprejemanje več (do 10) impulzov sočasno. To nam pri zajemanju podatkov ponuja veliko prednost, saj lahko letimo na višjih višinah, še vedno pa dosegamo zadostno gostoto točk. Hkrati nam omenjena tehnologija olajša planiranje leta v goratih predelih, saj se nam pri planiranju leta ni potrebno ozirati na razgibanost reliefa, ker nismo omejeni z le eno cono MTA. Pri prejšnjih instrumentih, ki niso podpirali zajem v več conah, smo morali paziti, da smo vedno imeli teren znotraj ene cone. Razporejanje meritev po posamezni coni poteka avtomatsko, v programu RiMTA, proizvajalca Riegl, ki je že vgrajen v programski paket RiPROCESS, ki ga uporabljamo v tej diplomski nalogi. Shematski prikaz razporeditve con MTA nam podaja slika 10.

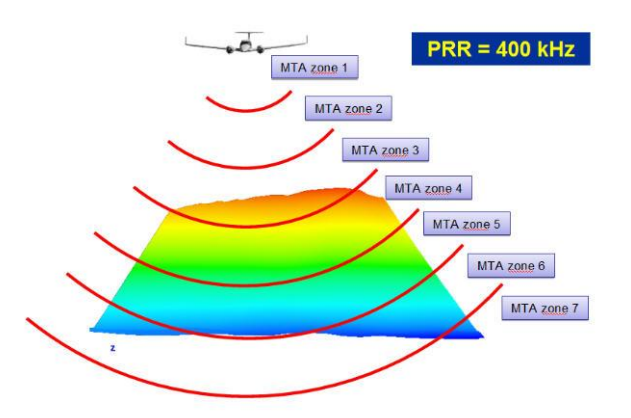

Slika 10: Shematski prikaz razporeditve con MTA (datasheet RiMta).

#### **4.1.3 Sistem za določitev položaja in orientacije skenerja**

Inercialna merska enota (angl. kratica IMU) je v sistemu za lasersko skeniranje potrebna, saj skupaj z navigacijskim sistemom omogoča določitev položaja in orientiranosti zrakoplova v prostoru. IMU enota skrbi za merjenje kotov in kotnih pospeškov vzdolž koordinatnih osi zrakoplova. Ima vgrajene ţiroskope iz optičnih vlaken (angl. "FOG/fibre-optic gyros"), s katerim stabilizira koordinatne osi. Skupaj z GNSS sistemom in uporabo Kalmanovega filtra lahko določimo položaj zrakoplova v danem trenutku. IMU ter GNSS sistem skupaj tvorita sistem za določitev položaja in orientacije skenerja. GNSS enota ter IMU enota sta povezani z računalnikom, ki združuje podatke obeh senzorjev na eno kartico. Za vsako minuto leta se nanjo zapišejo surovi podatki. Te podatke pri kasnejšem procesiranju ponovno ločimo ter ločeno obdelamo, dokler jih s pomočjo Kalmanovega filtra ponovno ne združimo v programu AeroOffice. IMU enoto ter računalnik za sistem AeroControl prikazuje slika 11.

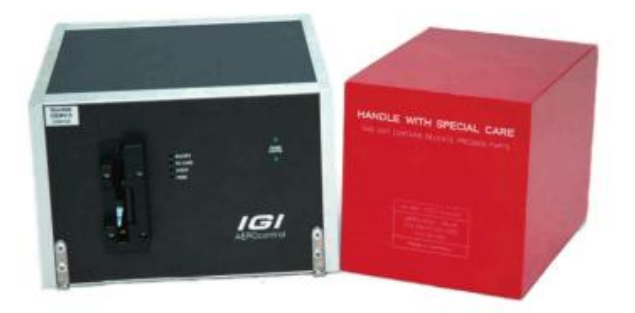

Slika 11: IMU enota ter računalnik za sistem Aerocontrol (AeroControl - IGI).

### **4.2 Izbira testnega območja**

Pri izbiri testnega območja za izvedbo kalibracije moramo biti pazljivi, saj je pogoj za uspešno kalibracijo zadostna količina ploskev, za katere iščemo ujemanje. Pri izbiri območja se moramo zavedati, da večje kot je območje, več veznih ploskev bomo našli. Meja, do katere je še smiselno povečevati območje, oz. kakšno je najmanjše še zadostno območje pa je še nedoločena. Praktična izbira za ploskve so strehe, katerih slemena naj bodo orientirana v različnih smereh. Vendar pa moramo biti pri uporabi streh za potrebe ujemanja pazljivi, saj moramo iz podatkov predhodno odstraniti dimnike ter razne druge objekte na strehah, ki ne sodijo v ravnino strehe. Dobra stran streh je, da nam omogočajo tudi kasnejšo izmero kontrolnih ploskev (minimalno 3 točke z uporabo elektronskega tahimetra), s katerimi kontroliramo natančnost našega sistema.

Pri samem letu upoštevamo, da je optimalno zajemati podatke iz štirih različnih smeri, kar običajno dosežemo z letenjem v vzorcu deteljice. Priporoča se letenje na vsaj dveh višinah, da se izniči sistematična napaka v samem sistemu laserja, torej napaka razdaljemera, vgrajenega v laserski skener (Vosselman, 2010).

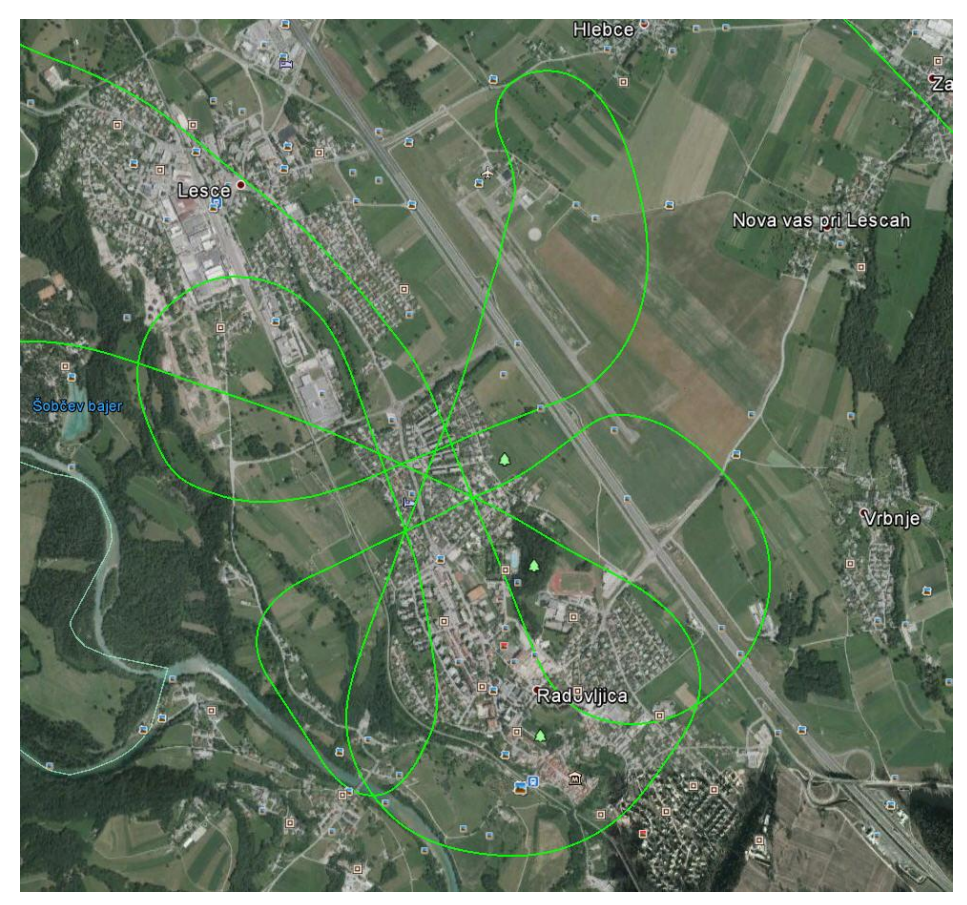

Slika 12: Oblika trajektorije za kalibracijski let.

Za kalibracijsko območje smo izbrali območje Gradnikove ceste v Radovljici, ki zadosti zgoraj naštetim zahtevam, saj ima strehe orientirane v različnih smereh. Obliko trajektorije leta nam podaja slika 12. Območje je sestavljeno iz nizkih enodružinskih hiš ter večstanovanjskih stavb. Razporeditev objektov testnega območja prikazuje slika 13.

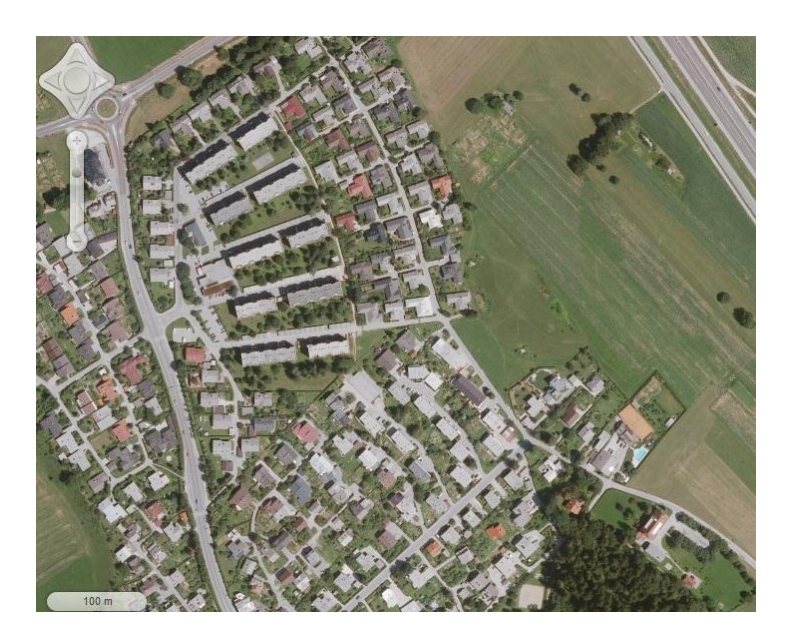

Slika 13: Območje zajema podatkov za izvedbo kalibracije (Geopedia.si).

#### **4.3 Izmera medsebojnega položaja komponent sistema na helikopterju**

Za določitev položaja laserskega skenerja v določenem trenutku, potrebujemo kombinacijo podatkov GNSS sistema ter IMU enote. Da lahko uporabimo meritve, ki jih izvajata ta dva podsistema, moramo izmeriti prostorsko oddaljenost (vektor, ročica) med GNSS anteno ter koordinatnim izhodiščem IMU enote ter med koordinatnim izhodiščem IMU enote ter laserskega skenerja.

To najlažje opravimo s pomočjo elektronskega tahimetra. Meritve smo opravili v hangarju na letališču v Lescah. Odločili smo se za girusno metodo in merjenje v dveh girusih. Za meritve smo uporabili elektronski tahimeter Trimble S3, s podano kotno natančnostjo 2'' ter standardnim odklonom merjenja dolžin po ISO17123-4 1,5 mm + 2ppm.

Za signalizacijo tarč smo uporabili samolepilne tarče proizvajalca Leica, tipa mini, s podano konstanto ± 0 mm. Za signalizacijo GNSS antene, ki se nahaja na repu helikopterja, smo uporabili 360° prizmo proizvajalca Trimble, s podano konstanto 2 mm.

Za koordinatne vrednosti izhodiščne točke smo nastavili poljubne vrednosti. Izbrali smo si dobro vidno, stabilno ter zadostno oddaljeno začetno smer. Meritve vogalov naprav ALS sistema sem opravil v dveh girusih, pri čemer je merjenje po prvi krožni legi v prvem girusu poenostavljeno, zaradi vgrajenih servomotorjev v instrumentu. Tako izmerjene smeri so v kote preračunane že v instrumentu. Tako dobljene koordinate smo nato uvozili v program AutoCad, kjer smo v skladu s skico povezali ustrezne točke, ki predstavljajo robove naprav ALS sistema. Za merjenje vogalov naprav smo se

odločili, ker nam proizvajalci omogočajo dostop do tehničnih skic, na katerih so podane zunanje mere naprav ter lega koordinatnega izhodišča, glede na vogale. Dobljene dolžine stranic laserja ter IMU enote smo za potrebe kontrole primerjali s tehnično risbo teh naprav, ki smo jo pridobili od proizvajalca. Ker so bila odstopanja dolžin zanemarljiva, smo s pomočjo tehnične risbe izračunali center laserja, IMU enote ter GNSS antene. Vsak izračunani center predstavlja izhodišče koordinatnega sistema posamezne naprave. Za izhodišče skupnega koordinatnega sistema, v katerem bomo podali medsebojen položaj vseh naprav, smo izbrali center IMU enote (pri čemer je samo ohišje IMU enote lahko nagnjeno glede na koordinatni sistem laserskega skenerja). S pomočjo programa AutoCad smo nato izmerili razdaljo (vektor) med IMU enoto ter GNSS anteno ter IMU enoto ter laserskim skenerjem. Prikaz postavitve koordinatnega sistema v smereh NED, izrisanega v programu AutoCad je prikazan na sliki 14.

Te koordinatne razlike (vektorji, ki opisujejo medsebojni položaj naprav) predstavljajo vhodni podatek pri računanju trajektorije kalibracijskega leta ter pri georeferenciranju oblaka točk (vhodni podatek programa AeroOffice ter RiPROCESS). Pri meritvah kotov naprav ALS sistema pazimo, da natančnost izmere zadošča pogoju, da pogreški zaradi nenatančne izmere vektorjev niso večji kot ostali še prisotni vplivi, ki jih lahko predvidimo pri laserskem skeniranju. Največje odstopanje dolžin, ki smo ga odkrili, je bilo 3 mm. Poročilo terenske izmere podaja priloga 2, kjer imamo poleg osnovnih nastavitev instrumenta navedena še standardna odstopanja horizontalnih ter vertikalnih kotov, pridobljenih iz opazovanih smeri.

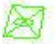

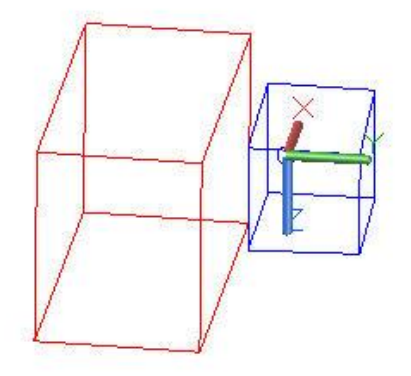

Slika 14: Primer postavitve koordinatnega sistema (NED). Izris iz programa AutoCad.

## **5 OBDELAVA PODATKOV**

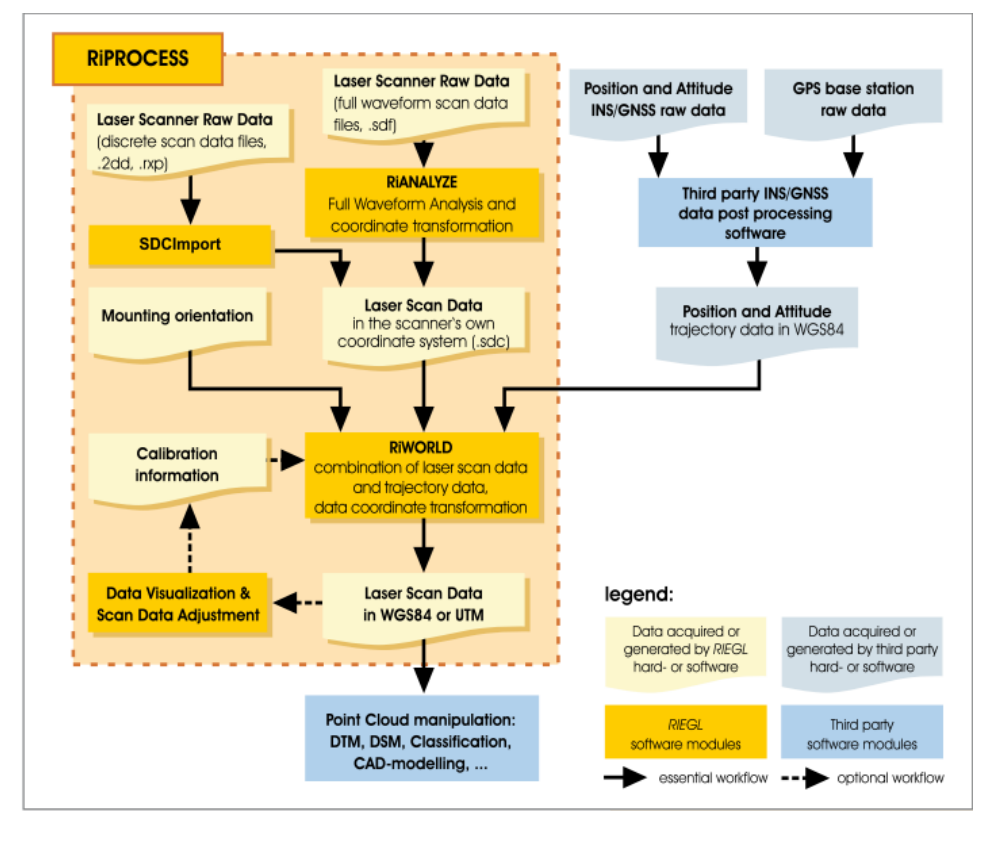

Potek obdelave laserskih podatkov po skeniranju je podan na sliki 15:

Slika 15: Potek obdelave laserskih podatkov (Riegl).

Iz sheme lahko vidimo, da proizvajalec laserskega skenerja RIEGL ponuja tudi programsko opremo (RIANALYZE ter RIWORLD, oboje združeno v RIPROCESS) za večino korakov obdelave laserskih podatkov. S posebnimi programi moramo obdelati le podatke GNSS sistema, kar opravimo v programu GrafNav, proizvajalca Waypoint-Novatel, potrebujemo pa še program AeroOffice, proizvajalca IGI, s katerim obdelamo podatke IMU enote ter jih združimo z obdelanimi GNSS podatki.

V grobem poteka obdelava surovih laserskih podatkov takole: v programu RiAnalyze opravimo preračun surovih laserskih podatkov iz formata \*.sdf. Ta format nosi podatke o odbitih valovih in ga moramo pretvoriti v matematični zapis, t.j. v format \*.sdc. V programu RiWorld v obdelavo vključimo tudi trajektorijo leta ter kalibracijske parametre (kote neporavnanosti), hkrati pa upoštevamo orientacijo sistema ALS. Po obdelavi v programu RiWorld pridobimo geolociran oblak točk v formatu \*.sdw. Tak oblak točk lahko nato izvozimo v enega od omogočenih formatov. Da pa bi bilo uporabnikom lažje, je podjetje Riegl združilo korake obdelave od surovih laserskih podatkov do oblaka točk v skupen program RiProcess, kar nekoliko poenostavi samo obdelavo.

#### **5.1 Program GrafNav**

GrafNav je izdelek podjetja Waypoint-Novatel, namenjen post procesiranju GNSS podatkov. Omogoča statično in kinematično procesiranje ter je kompatibilen z večino sprejemnikov, kar uporabnikom omogoča večjo fleksibilnost. Omogoča nam obdelavo valov GPS L1/L2/L2C/L5 ter omrežja GLONASS.

Proizvajalec izpostavlja tudi naslednje prednosti izdelka:

- vključeni sta diferencialna in PPP (angl. Precise Point Positioning) metoda,
- ponuja najboljšo možno položajno natančnost, vse do velikostnega razreda centimetra,
- vgrajena je podpora za vključitev več baznih postaj.

Program uporabimo v fazi pred obdelavo samih podatkov, ko pridobimo surove GNSS podatke. Le te uvozimo v GrafNav, kjer s pomočjo diferencialnega procesiranja ob uporabi podatkov bazne postaje, poţenemo procesiranje naprej ter nazaj v času (uporabimo tudi efemeride). S tem pridobimo veliko natančnejši izračun položaja kot je možen v realnem času. Ker pa omogoča tudi rešitev z uporabo Precise Point Positioning pa pomeni, da lahko naš sistem za ALS uporabimo tudi v predelih, kjer nimamo vzpostavljene mreže baznih postaj ali njihova gostota ni zadovoljiva.

#### **5.2 Program AeroOffice**

Program AeroOffice je izdelek podjetja IGI mbH (Ingenieur-Gesellschaft für Interfaces mbH), ki je tudi proizvajalec IMU enote v sistemu ALS, ki smo ga kalibrirali. Program omogoča procesiranje GPS ter IMU podatkov o letu. Zagotavlja vsa orodja ter funkcije, potrebne za določitev parametrov zunanje orientacije, kontrolo kakovosti ter izvoz zbranih GPS ter IMU podatkov.

#### **5.3 Program RiPROCESS**

Celotno kalibracijo, razen obdelave trajektorije ter GNSS podatkov, smo opravili v programu RiPROCESS. Uporabljeni program je namenska programska oprema avstrijskega proizvajalca laserskih skenerjev RIEGL. Zasnovana je za upravljanje, procesiranje, analiziranje ter vizualizacijo podatkov, pridobljenih z aerolaserskim sistemom ter tudi za mobilne laserske sisteme. Izvoz podatkov v različnih formatih in v ustreznih geodetskih sistemih je omogočen preko uporabe programa GeoSys Manager.

Program je projektno orientiran in uporabniku omogoča upravljanje in procesiranje podatkov znotraj istega projekta. Ti podatki lahko vključujejo vse, od podatkov o projektu, sistema za skeniranje (tudi podatkov o kalibraciji), surovih laserskih podatkov do podatkov o orientaciji ter poloţaju (INS/GNSS sistem).

Pri tej programski opremi gre v bistvu za združitev starejših programov znotraj ene same aplikacije, ki omogoča hitrejše in preglednejše delo s podatki. Tako lahko med samo obdelavo znotraj glavnega programa uporabljamo programa RiANALYZE in RiWORLD, ki sta dostopna uporabnikom tudi posamično, uporabljamo pa jih za enostavno klasifikacijo ter georeferenciranje oblaka točk.

Vizualizacija zajetih podatkov je omogočena bodisi v 2D ali 3D načinu, izbiramo pa lahko med različnimi možnostmi pogleda (obarvanost po višini, gostoti podatkov,...) Tako lahko na hitro ocenimo kakovost samih podatkov, še predno začnemo s samo obdelavo (kontroliramo pokritost območja,…).

Poleg vsega naštetega pa programska oprema RiPROCESS omogoča tudi kalibracijo sistema za lasersko skeniranje, kar smo s pridom izkoristili tudi v tej diplomski nalogi. Omogočeno je iskanje ujemanja po ploskvah, npr. strehah stavb, odkrivanje takšnih ploskev pa poteka samodejno ob nastavitvi določenih parametrov. Možen je tudi uvoz predhodno izmerjenih ploskev s strani uporabnika, kar omogoča predvsem višinsko kontrolo oblaka točk.

## **5.4 Postopek obdelave surovih podatkov**

Po zaključenem snemanju sledi obdelava surovih podatkov. Prvi korak je prenos zajetih opazovanj iz prenosnih diskov. Nato sledi obdelava GNSS ter IMU podatkov o letu. To opravimo v programih AeroOffice ter GrafNav.

#### **5.4.1 Izračun trajektorije**

Program GrafNav uporabimo za izračun položaja plovila iz zajetih GNSS podatkov - običajno z uporabo diferencialnega GPS (DGPS). Za to metodo potrebujemo podatke bazne postaje, ki jih v našem primeru dobimo preko omrežja SIGNAL (http://www.gu-signal.si/). Če teh podatkov ni na voljo, nam programska oprema omogoča uporabo metode PPP (angl. Precise Point Positioning). Po pridobljenih podatkih bazne postaje, za katero je zaželeno, da ni oddaljena več kot 25 km, poženemo procesiranje naprej ter nazaj v času. Procesiranje naprej ter nazaj po času je t.i. algoritem za vzvratno glajenje (angl. backward smoothing). Algoritem je uporaben zaradi kratkočasnih prekinitev GNSS

signala, ko imamo na voljo le inercialni sistem, saj Kalmanov filter ne popravlja inercialnih meritev na podlagi meritev GNSS. Pogreški se akumulirajo, ob uporabi algoritma za vzvratno glajenje pa pogreški sicer še vedno naraščajo po času, vendar v obratni smeri. Ob združitvi obeh rešitev posledično dobimo kombinirano trajektorijo, ki je zglajena ter v relativnem smislu bistveno manj pogrešena.

Na tem mestu opravimo prve kontrole kakovosti - kakšna je rešitev neznanega števila celih valov, odstopanje v procesiranju naprej ter nazaj (angl. Combined seperations). Rezultat procesiranja je tekstovna datoteka, v kateri so podani položaji plovila glede na čas. Dobljena datoteka je vhodni podatek za program AeroOffice.

Primeri izrisov kontrole kakovosti so podani na sliki 16, kjer so prikazana odstopanja pri procesiranju naprej ter nazaj po času. Na grafu so prikazana odstopanja po koordinatnih oseh sistema NED, posamezna barva predstavlja ustrezno koordinatno os. Iz te slike lahko vidimo, da odstopanja povečini ne presežejo 5 cm, razen na koncu, ko je bilo že konec snemanja kalibracije (zavoj).

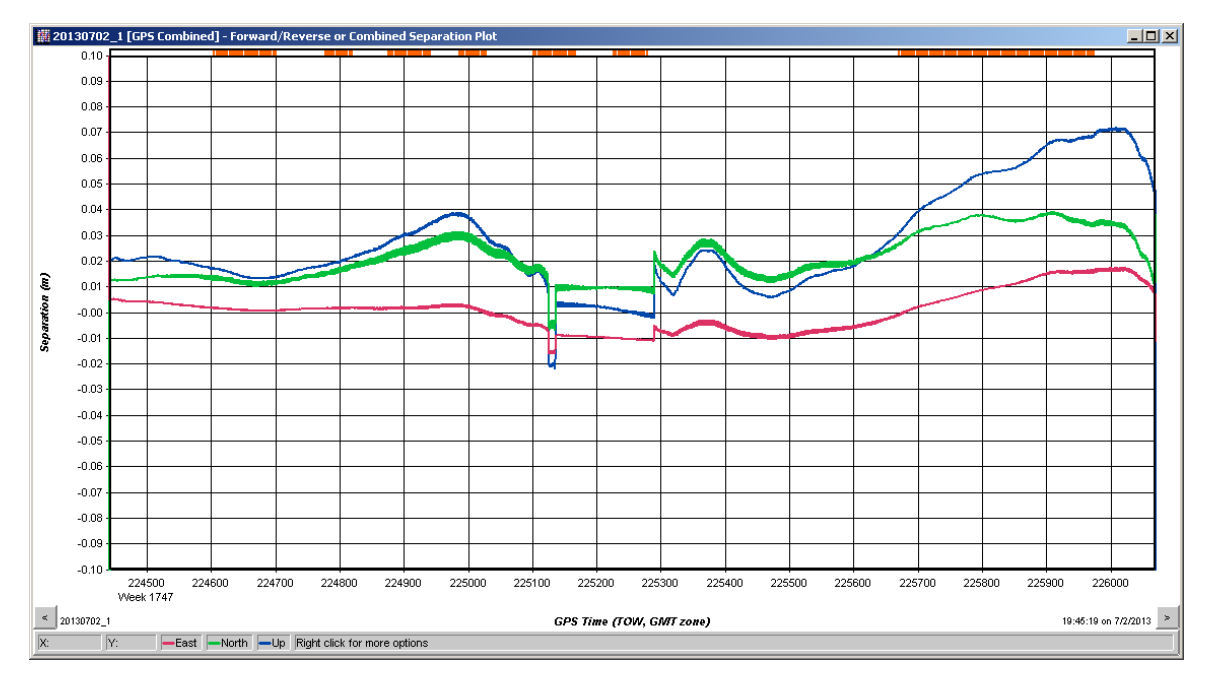

Slika 16: Primerjava procesiranja naprej ter nazaj po času. Zelena barva predstavlja koordinatno os x, rdeča koordinatno os y, modra pa koordinatno os z.

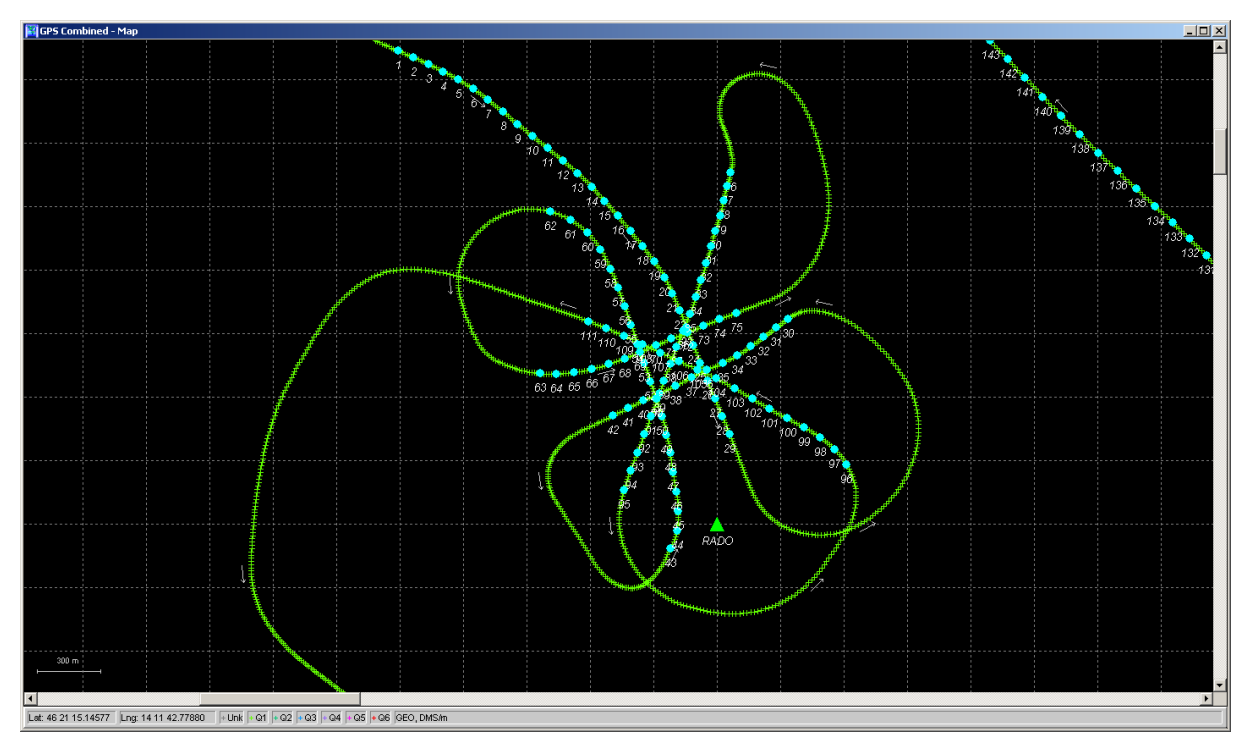

Slika 17: Okno programa GrafNav s prikazano trajektorijo leta ter bazno postajo.

Slika 17 nam prikazuje trajektorijo leta ter oddaljenost bazne postaje od kalibracijskega območja.

Program AeroOffice uporabimo za združitev podatkov GNSS ter IMU enote. IMU enota med letom beleži naklone ter pospeške plovila. Položaj izračuna preko drugega odvoda hitrosti po času, vendar pa se tako izračunani položaj ne ujema s položajem dobljenim preko GNSS podatkov. Skupna jima je le začetna točka. Zato program z uporabo Kalmanovega filtra združuje GNSS podatke ter podatke IMU enote. Rezultat združitve je trajektorija, kjer imamo za vsako točko znan položaj ter naklon plovila v tej točki. S tem rezultatom je zaključena obdelava podatkov GNSS ter IMU enote, sledi še obdelava surovih laserskih podatkov. Da preverimo odstopanja med položajem, dobljenim preko GNSS oz. IMU enote, si oglejmo sliko 18, ki prikazuje graf, pridobljen iz programa AeroOffice.

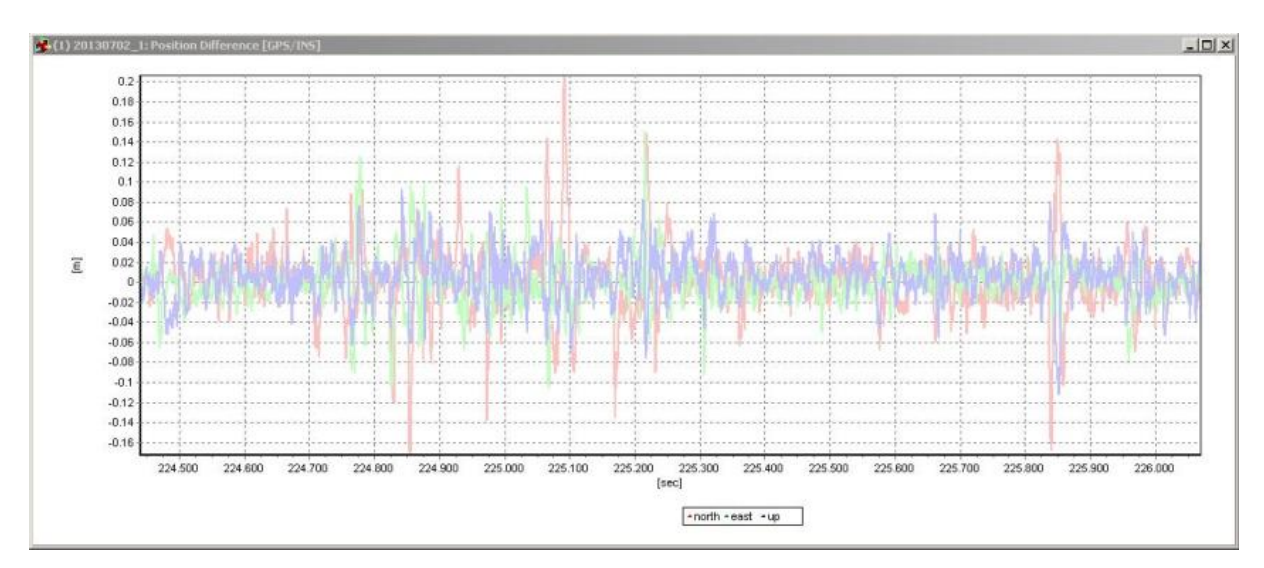

Slika 18: Razlike v položaju med GPS ter INS, kjer so odstopanja po koordinatnih oseh različno obarvana (rdeča predstavlja os x, zelena os y, modra pa os z, koordinatnega sistema NED).

Razlike med položajema GNSS ter IMU naj med letom po liniji ne presežeta 10 cm, odstopanja se vedno pojavijo pri obratih, še posebej če so ti sunkoviti. Na grafu razlik v položaju GPS ter INS (slika 18) lahko opazimo, da so prisotna odstopanja večja od naše meje 10 cm, kar je posledica obračanja zrakoplova.

## **5.4.2 Obdelava laserskih podatkov**

Obdelava surovih laserskih podatkov se izvaja v programu RiANALYZE. Surovi podatki so v \*.sdf formatu. Program RiANALYZE prebere surove podatke in za vsak impulz opravi analizo odbitega valovanja (angl. Full waveform Analysis). Rezultat te analize je oblak točk v koordinatnem sistemu laserskega skenerja (format \*.sdc). Vendar pa ta oblak točk ni popolnoma surov, ker RiANALYZE že omogoča enostavno klasifikacijo na vegetacijo ter ne-vegetacijo, ki je predpogoj za uspešno iskanje veznih ploskev za potrebe kalibracije - po ploskovni metodi. Prikaz okna programa RiANALYZE, preko katerega nastavljamo parametre potrebne za pretvorbo iz \*.sdf v \*.sdc format nam prikazuje slika 19.

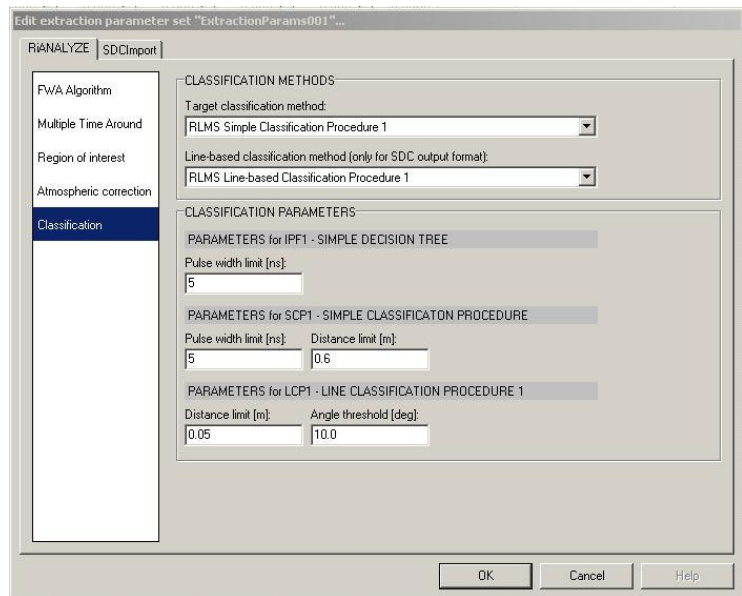

Slika 19: Okno z nastavitvami za pretvorbo iz formata \*.sdf v \*.sdc.

Ker pa na oblaku točk v koordinatnem sistemu laserja še ne moremo izvajati kalibracije, moramo oblak točk transformirati v primernejši koordinatni sistem. To opravimo s kombinacijo laserskih podatkov ter trajektorije, ki smo jo predhodno izračunali v programu AeroOffice. Ker izvajamo kalibracijo, tu nastavimo vrednosti kotov neporavnanosti na vrednosti nič, kar bomo popravili v kasnejših korakih, ko dobimo te vrednosti kot rezultat kalibracije. Ta korak opravimo v programu RiWORLD, ki kombinira laserske podatke in podatke trajektorije ter rezultate obdelave zapiše v formatu \*.sdw. Rezultat bi lahko še vedno opisali kot oblak točk, ki pa ima dodane še dodatne sestavine, kot npr. amplitudo povratnega impulza, širino odbitega impulza itd. za vsako točko.

#### **6 KALIBRACIJA KOTNE NEPORAVNANOSTI**

Ker smo imeli do sedaj vrednosti kotov rotacij (nagib, naklon, zasuk) nastavljene na vrednosti 0, pride v prerezu oblaka točk do znatnih odstopanj. Nastavitve podatkov o laserskem skenerju v programu RiPROCESS podaja slika 20.

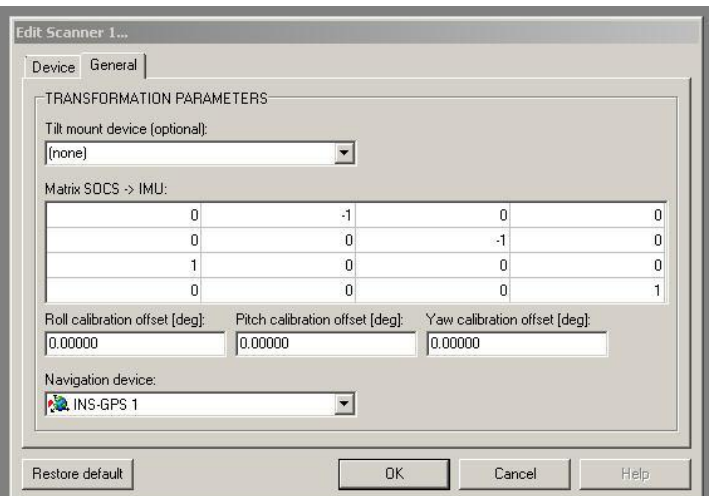

Slika 20: Kote rotacij laserja nastavimo na vrednosti nič. Prave vrednosti kotov bodo izračunane med samo kalibracijo kotne neporavnanosti.

Za ponazoritev korakov, uporabljenih pri kalibraciji kotne neporavnanosti, si oglejmo shemo na sliki 21.

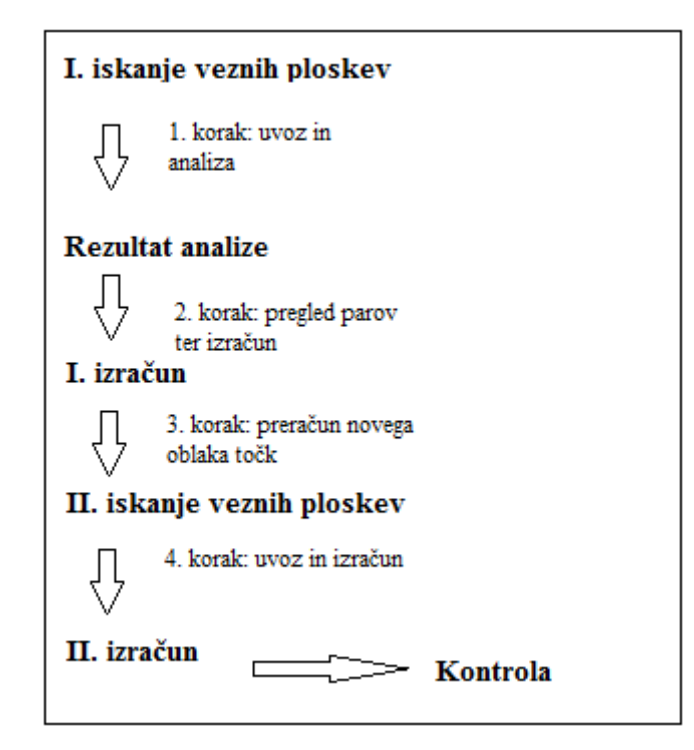

Slika 21: Shema uporabljenih korakov pri kalibraciji kotne neporavnanosti, ki smo jo izvedli v programu RiPROCESS.

Velikost odstopanj določimo za koordinato, kjer se pojavlja največje odstopanje. Velikost takega odstopanja izmerimo s pomočjo merila v grafičnem vmesniku programa RiPROCESS. Tako pridobliena približna vrednost zamika med laserskimi točkami posameznih linij leta pa je vhodna vrednost pri iskanju veznih ploskev. Primer izmere odstopanja v grafičnem vmesniku prikazuje slika 22.

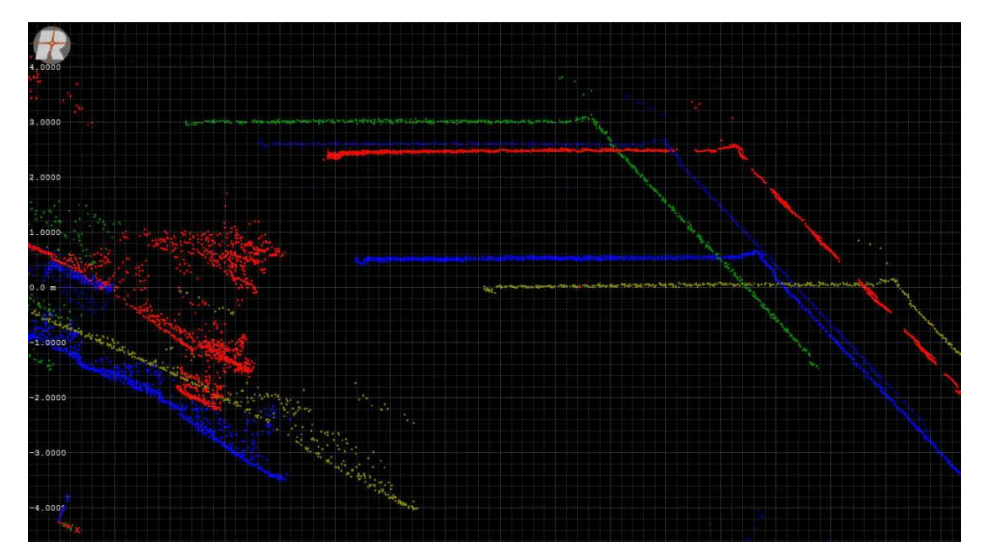

Slika 22: Grafično orodje, v katerem izmerimo odstopanje v smeri, kjer najdemo največjo razliko med ploskvami, ki predstavljajo isti objekt.

Vezne ploskve najprej iščemo po celotnih laserskih podatkih, nato dobljene pare ustrezno filtriramo. Kote rotacij računamo na podlagi dobljenih veznih ploskev, vendar izračun opravimo v več fazah, pri čemer v vsaki fazi del ploskev, ki imajo trojno vrednost standardnega odklona ali več, izločimo iz obdelave. To opravimo ob predpostavki, da ima 99% pravih veznih ploskev vrednost odstopanja manjšo, kot je velikost trikratne vrednosti standardnega odklona. Vezne ploskve iščemo preko vmesnika v programu RiPROCESS. Težimo k izbiri čim večjega števila ploskev, pri čemer minimum in maksimum nista številčno določena, vendar je vedno bolje delati z večjim vzorcem. V izbirno okno, prikazano na sliki 23, vnesemo največje odstopanje med laserskimi točkami, ki smo ga predhodno izmerili na surovem oblaku točk; vnesemo največjo vrednost normalne razdalje (angl. max normal distance). Ostale parametre pustimo enake privzetim za ALS, omogočeno pa imamo tudi spremembo parametrov za primer, ko kalibriramo sistem v mobilnem laserskem sistemu. Primer vezne ploskve podaja slika 24. Elipsi na sliki predstavljata ploskvi, ki ju je program avtomatsko našel na strehi. Pravokotnici na ti dve ploskvi sta normali – v idealnem primeru bi morali biti normali obeh ploskev, kljub temu da točke, ki realizirajo ti ploskvi, niso zajete hkrati, enako dolgi.

Dipl. nal. – UNI. Ljubljana, UL FGG, Odd. za geodezijo, Geodetska smer.

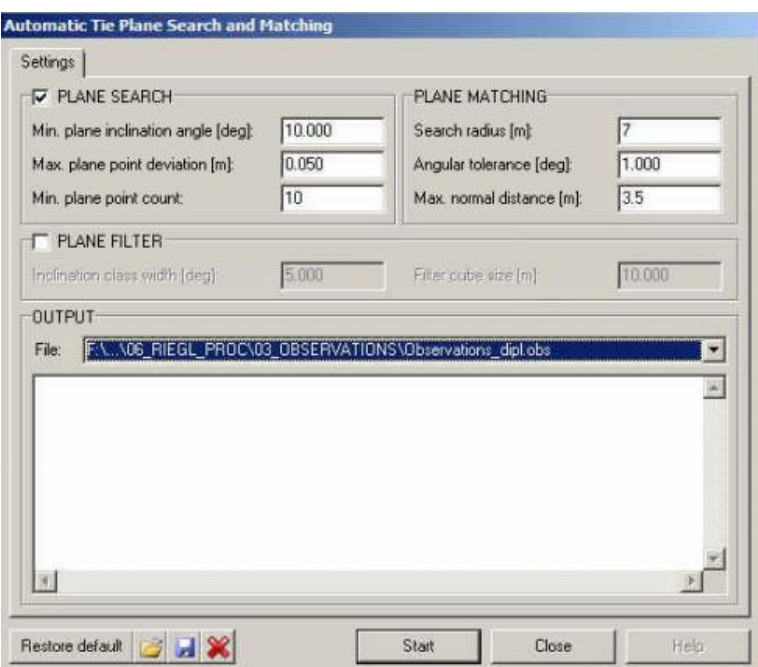

Slika 23: Okno za iskanje veznih ploskev v programu RiPROCESS.

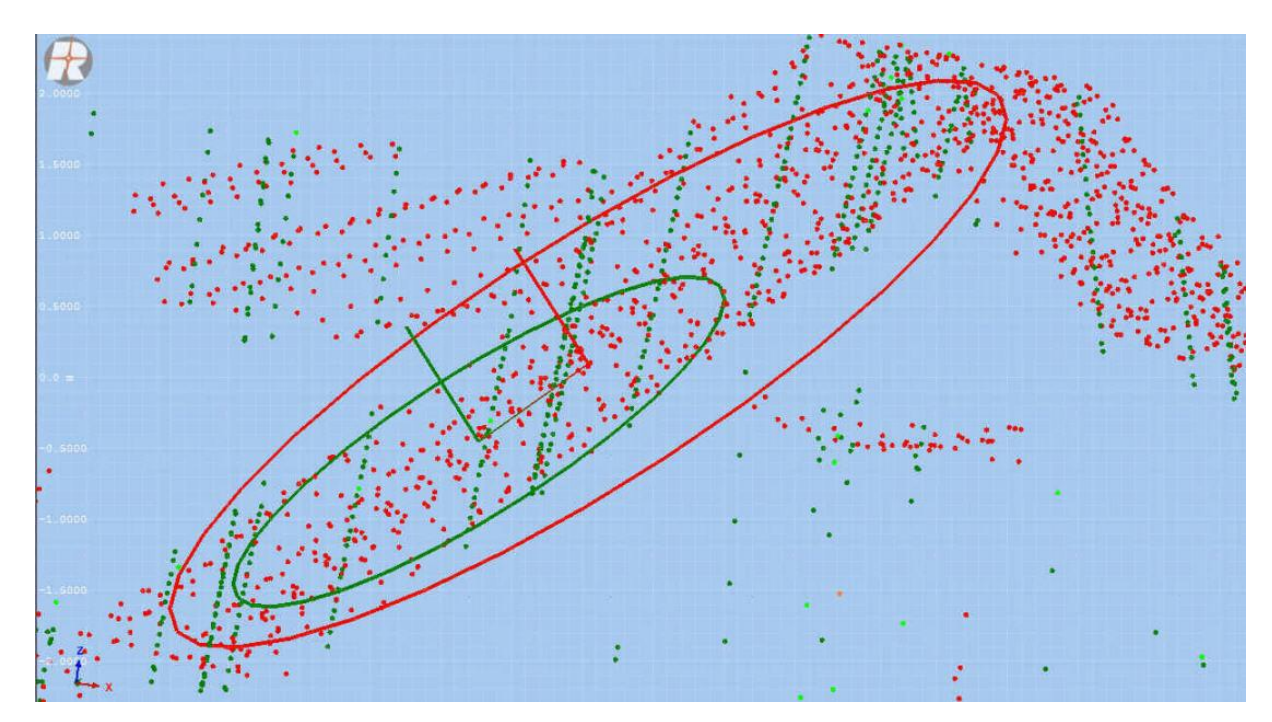

Slika 24: Primer vezne ploskve (ravnine strehe) s prikazanimi normalami na ploskvi.

V našem primeru smo nastavili največjo normalno razdaljo na vrednost 3,5 m. Iskalni radij smo pustili kot privzetega na sedmih metrih. Ko smo bili zadovoljni s številom ujemajočih se ploskev (preko 37000), smo jih uvozili v okno za izvedbo kalibracije. Okno, v katerem izvajamo kalibracijo, prikazuje slika 25.

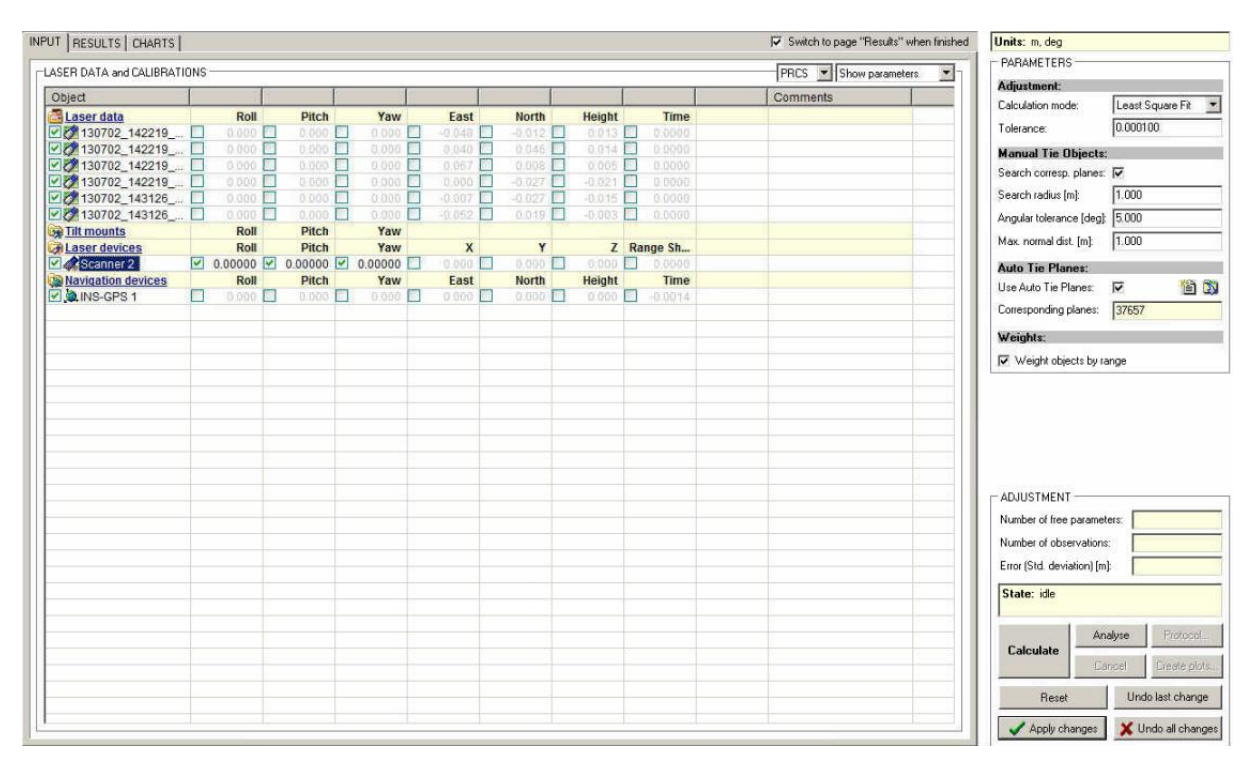

Slika 25: Okno za izvedbo kalibracije v programu RiPROCESS.

Prvi korak predstavlja uvoz veznih ploskev ter izračun kalibracijskih parametrov ob uporabi vseh ploskev. Prvi korak ne da zadovoljivih rezultatov, saj so med ujemajočimi se ploskvami tudi pari, ki ne sodijo skupaj (npr. stene stavb, ki so blizu skupaj itd.). Zato pogledamo, kakšno vrednost standardne deviacije nam poda program, ter odstranimo pare, ki imajo najmanj trikrat višjo vrednost standardne deviacije od analizirane. V drugem koraku opravimo izračun, pri katerem že vključimo kote rotacij, da programu dovolimo njihovo spremembo oz. izračun kotov. Ta obdelava vrne boljše rezultate, vendar je standardna deviacija odstopanj še vedno velikosti nekaj decimetrov. Histogram popravkov pa še ni nujno blizu oblike normalne Gaussove porazdelitve, saj imamo med veznimi ploskvami običajno še vedno nekaj neustreznih parov. Ker z nekaj decimetrsko natančnostjo ne moremo biti zadovoljni, saj bi bil sistematični vpliv na meritve prevelik, s postopkom kalibracije nadaljujemo. Primer histograma popravkov po drugem koraku prikazuje slika 26.

| <b>OBSERVATIONS</b>     |                            |                      |                     |                    |     |   | Sort by absolute value [-] |
|-------------------------|----------------------------|----------------------|---------------------|--------------------|-----|---|----------------------------|
| Object 1                | Object 2                   |                      | Deviation [m]       | <b>Description</b> |     |   |                            |
| 7 130702 142219 1 exp1  | 130702_142219_1_exp3       |                      | 1.069               |                    |     |   |                            |
| 130702_142219_1_exp1    | 130702_142219_1_exp4       |                      | 1.055               |                    |     |   |                            |
| 130702_142219_1_exp4    | 130702_143126_1_exp1       |                      | $-1.035$            |                    |     |   |                            |
| 130702 142219 1 exp3    | 130702_142219_1_exp4<br>a  |                      | 1.032               |                    |     |   |                            |
| 130702_142219_1_exp4    | 130702 143126 1 exp1       |                      | 1.024               |                    |     |   |                            |
| 130702_142219_1_exp4    | 130702_143126_1_exp1       |                      | 1.024               |                    |     |   |                            |
| 2 130702 142219 1 exp2  | 130702_142219_1_exp3       |                      | 1.019               |                    |     |   |                            |
| 130702_142219_1_exp2    | Ø.<br>130702_143126_1_exp2 |                      | 1.018               |                    |     |   |                            |
| 130702_142219_1_exp2    | Ò.<br>130702_143126_1_exp1 |                      | 1.017               |                    |     |   |                            |
| 130702_143126_1_exp1    | Z.                         | 130702 143126 1 exp2 | $-1.013$            |                    |     |   |                            |
| 130702_142219_1_exp1    | <b>D</b>                   | 130702_143126_1_exp2 | 1.013               |                    |     |   |                            |
| 130702 142219 1 exp1    |                            | 130702_143126_1_exp2 | 1.011               |                    |     |   |                            |
| 130702_142219_1_exp3    | ð.                         | 130702 143126 1 exp2 | 1.009               |                    |     |   |                            |
| 130702_142219_1_exp3    | o                          | 130702_143126_1_exp2 | 1.004               |                    |     |   | $\blacksquare$             |
| <b>SCANS</b>            |                            |                      |                     |                    |     |   | Sort by std. dev. [-]      |
| Name                    |                            | Objects              | Std. dev. [m]       |                    |     |   |                            |
| 130702 142219 1 exp4    |                            | 9687                 | 0.152               |                    |     |   |                            |
| 130702_142219_1_exp3    |                            | 11810                | 0.146               |                    |     |   |                            |
| 130702_143126_1_exp2    |                            | 11492                | 0.143               |                    |     |   |                            |
| 130702 142219 1 exp2    |                            | 11122                | 0,140               |                    |     |   |                            |
| 2 130702_143126_1_exp1  |                            | 12415                | 0.139               |                    |     |   |                            |
| PR 130702 142219 1 exn1 |                            | 13552                | 0.133               |                    |     |   |                            |
| HISTOGRAM OF RESIDUES-  |                            |                      |                     |                    |     |   | DRIENTATION CHART          |
| 14 000                  |                            |                      |                     |                    |     |   |                            |
| 12 000                  |                            |                      |                     |                    |     |   |                            |
| 10 000                  |                            |                      |                     |                    |     |   |                            |
|                         |                            |                      |                     |                    |     |   |                            |
| Count [1]<br>8.000      |                            |                      |                     |                    |     |   |                            |
| 6 0 0 0                 |                            |                      |                     |                    |     |   |                            |
| 4 000                   |                            |                      |                     |                    |     |   |                            |
| 2000                    |                            |                      |                     |                    |     |   |                            |
|                         |                            |                      |                     |                    |     |   |                            |
| á.<br>$-0.8$            | $-0.6$<br>$-0.4$           | $-0.2$               | 0.2<br>$\mathbf{0}$ | 0.4<br>0.6         | 0.8 | 1 |                            |

Slika 26: Vezne ploskve z odstopanji ter histogram popravkov po drugem koraku v programu RiPROCESS.

V tretjem koraku s pridobljenimi parametri kotov rotacij iz drugega koraka ponovno izračunamo nov oblak točk v formatu \*.sdw. Odstopanja v tem vmesnem oblaku točk so že manjša, kar nam omogoča boljše iskanje novih veznih ploskev. V našem primeru smo prišli do največjega odstopanja med točkami velikosti 0,1 m, kar uporabimo pri ponovnem iskanju veznih ploskev. Prikaz prereza za ugotavljanje odstopanja podaja slika 27.

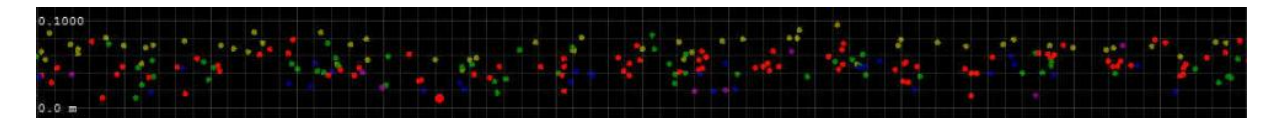

Slika 27: Odstopanja na strehi po preračunu novega oblaka točk (oblaka, na katerem uporabimo parametre kotov rotacij iz drugega koraka) ne presegajo 10 cm.

V četrtem koraku rezultat novega iskanja veznih ploskev (kjer smo za iskanje veznih ploskev uporabili odstopanje na oblaku točk, ki smo ga pridobili v tretjem koraku) ponovno uvozimo v okno za izravnavo ter analiziramo. Odpravimo pare, ki imajo najmanj trojno vrednost standardne deviacije ter poţenemo izračun. Tokrat smo dobili vrednost standardne deviacije 0,032 m, dobili pa smo tudi lepo Gaussovo porazdelitev v histogramu popravkov, kar lahko vidimo na sliki 28. Za kontrolo izbranih veznih ploskev program prikaže tudi orientacije normalnih vektorjev. Z ustrezno izbranim testnim območjem moramo imeti normalne vektorje orientirane v vse smeri, kot je to v našem primeru. Če bi izbrali neustrezno območje, bi imeli vektorje orientirane le vzdolž koordinatnih osi, kar se na primer lahko zgodi, če izvajamo kalibracijo na območju urejenega naselja vrstnih hiš. Končne rezultate izravnave s pripadajočim histogramom popravkov ter prikazom orientacije normalnih vektorjev prikazuje slika 28.

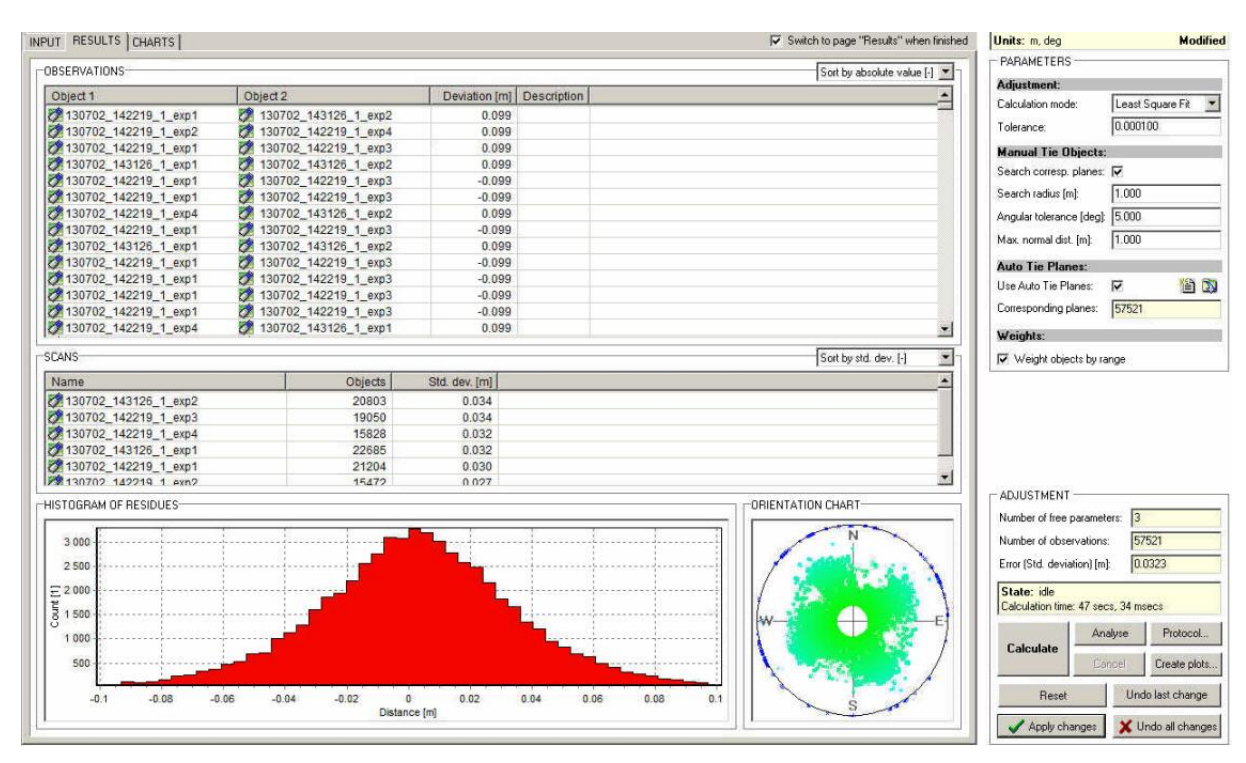

Slika 28: Rezultat kalibracije v programu RiPROCESS.

Tako pridobljeni koti rotacij so tudi glavni računski cilj v tej diplomski nalogi, saj nam omogočajo pridobitev oblaka točk, kjer se točke posameznih linij leta med dobro prilegajo. S kalibracijo (določitev kotne neporavnanosti) smo pridobili kote rotacij med koordinatnimi osmi laserskega skenerja in inercialnega merskega sistema. Vrednosti za naš obdelan primer znašajo **0,25218°** za nagib (angl. "Roll"), **-0,10134°** za naklon (angl. "Pitch") ter **0,10789°** za zasuk (angl. "Yaw").

Ko smo z izravnavo in izračunanimi vrednostmi zadovoljni, uporabimo dobljene kote rotacij v našem projektu. Ponovno izračunamo oblak točk, pri čemer upoštevamo izračunane parametre (iz \*.sdc ponovno izračunamo \*.sdw) ter si ogledamo ujemanje po izravnavi.

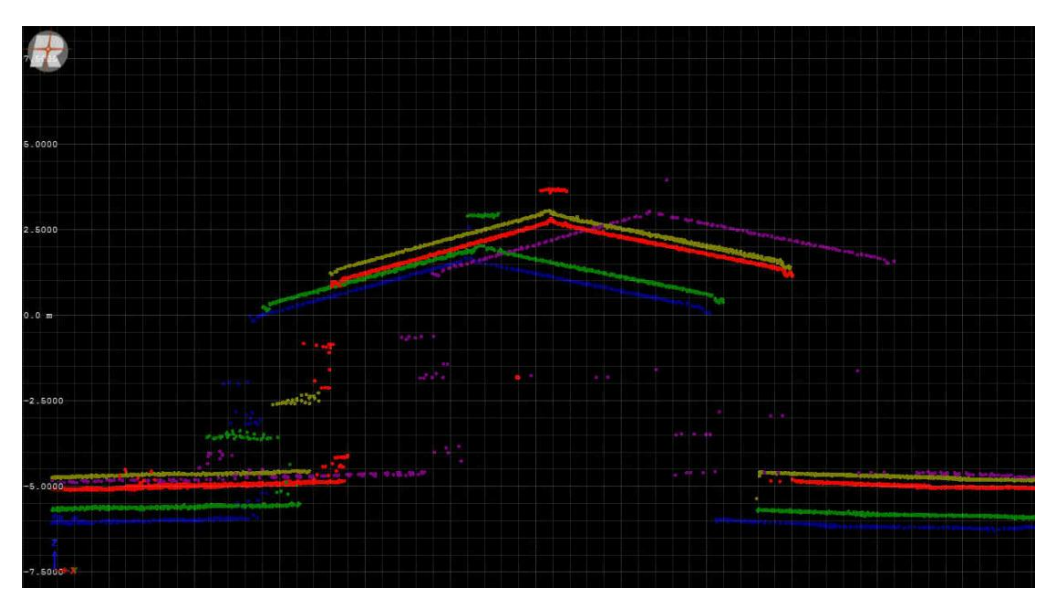

Slika 29: Odstopanje med laserskimi točkami pred kalibracijo v programu RiPROCESS.

Opazimo lahko, da je ujemanje laserskih točk na sliki 30, ki prikazuje stanje po kalibraciji bistveno boljše kot na sliki 29, ki prikazuje prileganje laserskih točk pred izvedbo kalibracije.

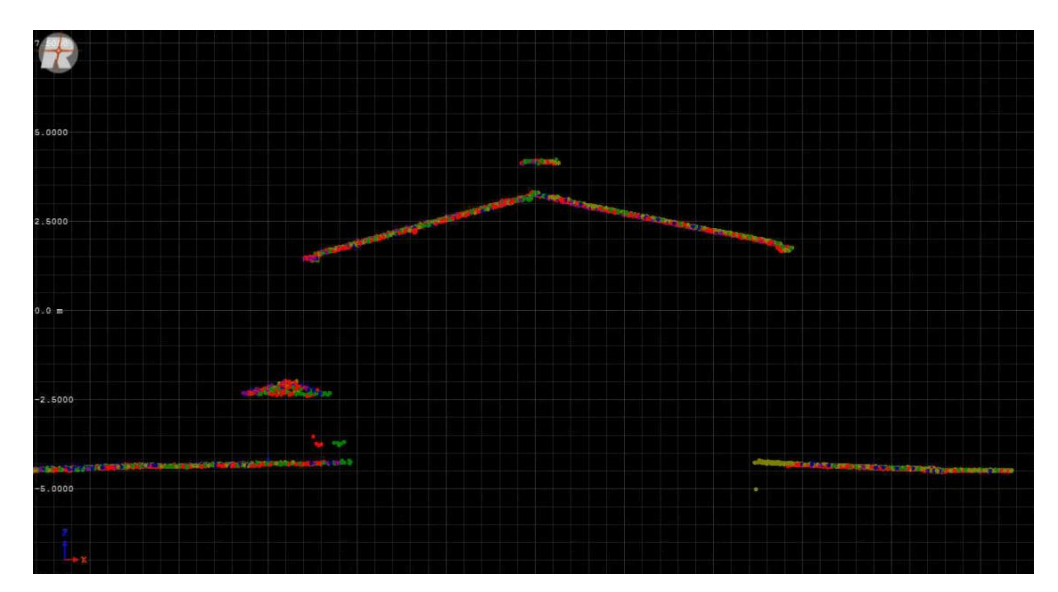

Slika 30: Ujemanje laserskih točk po uporabljenih vrednosti parametrov kalibracije v programu RiPROCESS.

Ker je šum merjenja uporabljenega laserskega skenerja majhen, lahko na sliki 30 opazimo, da se točke med seboj lepo prepletajo, kar je pokazatelj dobrih podatkov. Če z istim laserjem ne bi dobili lepo prepletenih točk, ampak točke posamezne linije vidno ločene od drugih linij, lahko sklepamo na grobi pogrešek nekje v procesu določitve kotov rotacij, lahko tudi v določitvi vektorjev, ki opisujejo medsebojni položaj naprav (level arm).

Ko smo v splošnem zadovoljni z dobljenimi rezultati, lahko opravimo izvoz podatkov v enega od formatov, ki jih podpira program RiPROCESS. V samem oknu za izravnavo program omogoča tudi izračun položajnih premikov trajektorij ter upoštevanje napake v času sinhronizacije med IMU enoto ter laserskim skenerjem. Velikost napake sinhronizacije smo vnesli kot ocenjeno vrednost, položajnih premikov trajektorij pa nismo uporabljali, saj to ni bil namen diplomske naloge.

#### **7 KONTROLA KAKOVOSTI KALIBRACIJE**

Kontrolo kakovosti kalibracije najlažje ocenjujemo vizualno, s pomočjo prikazov, omenjenih v prejšnjem poglavju. Vizualni pregled podatkov lahko učinkovito dopolni statistično oceno natančnosti, ki jo dobimo v postopku izravnave.

Kakovost kalibracije smo za naš primer ocenili na nekaj izbranih primerih. Slika 31 prikazuje točke iz različnih snemalnih pasov na cesti, pri čemer lahko opazimo, da se točke med pasovi lepo prilegajo. Iz slike 31 vidimo, da je približna vrednost odstopanja okoli 5 cm.

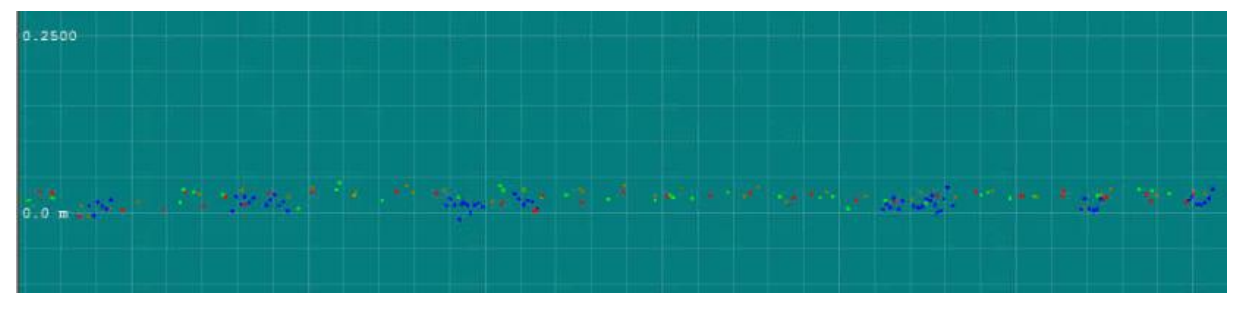

Slika 31: Prikaz točk različnih snemalnih pasov na primeru ceste po upoštevanih parametrih kalibracije.

Dodatno si oglejmo še odstopanja na primeru višje stavbe na kalibracijskem območju, prikazano na sliki 32. Tudi tu lahko ocenimo približno vrednost odstopanja okoli 5 cm.

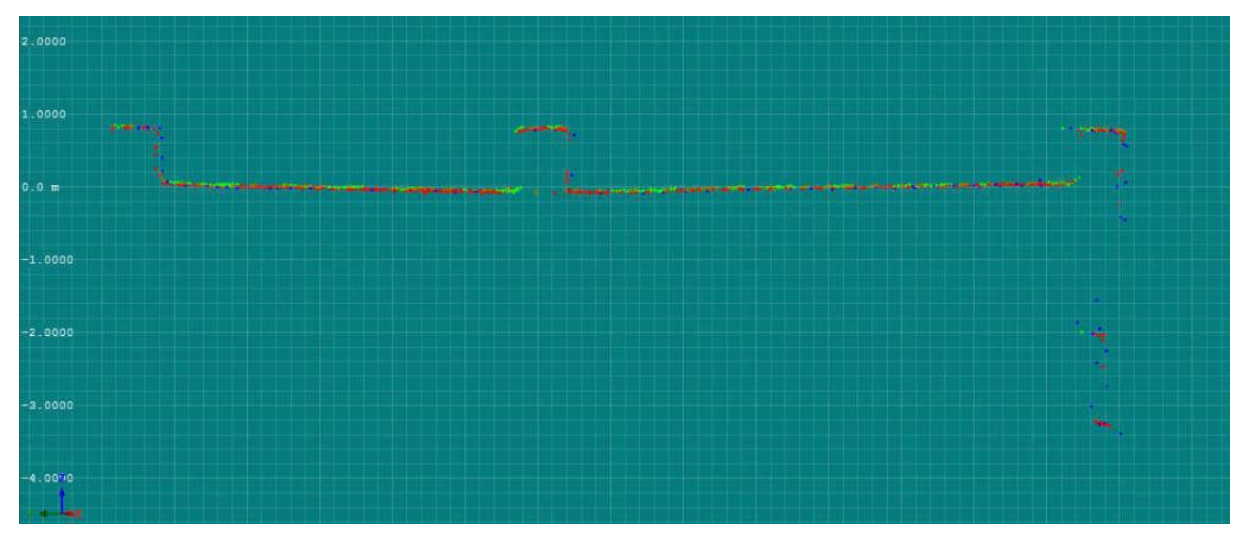

Slika 32: Prikaz točk različnih snemalnih pasov na primeru višjih stavbah po upoštevanih parametrih kalibracije.

Vidimo lahko, da se tudi vertikalne stene lepo zložijo v enovito celoto. Kot tretji primer si na sliki 33 oglejmo še prileganje na majhnih objektih, npr. na stebru ulične razsvetljave. Tu odstopanje težje ocenimo, saj drog svetilke in svetilno telo nista zgolj površina, pač pa predstavljata telo z določenimi dimenzijami, vendar lahko opazimo, da dobimo lepo celoto.

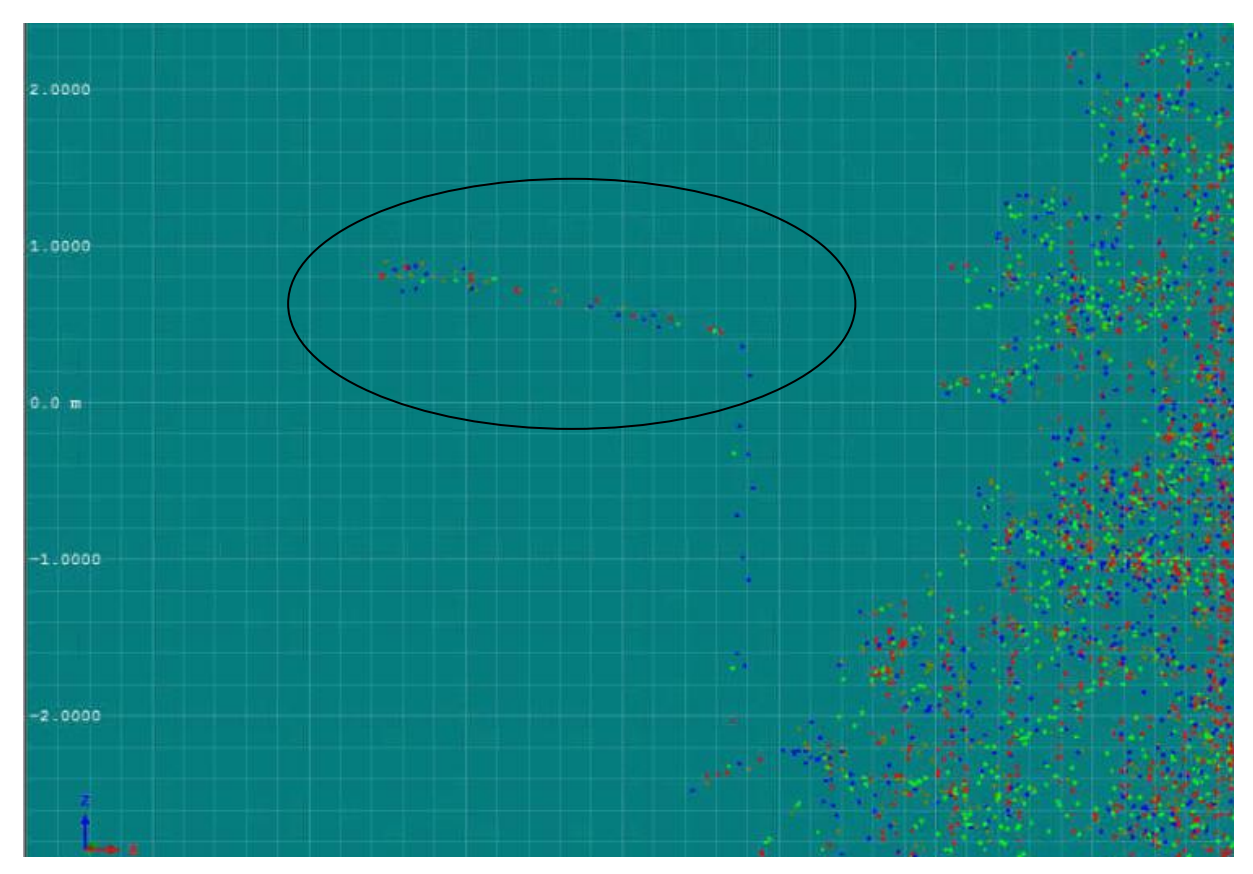

Slika 33: Prikaz točk različnih snemalnih pasov na primeru ulične svetilke po upoštevanih parametrih kalibracije. Z elipso je označen vrhnji del ulične svetilke.

Program RiPROCESS pa ponuja še eno opcijo in sicer izvoz avtomatiziranega poročila o kalibraciji. To poročilo je priloženo kot priloga 1. Priloga vsebuje povzetek opravljenega izračuna kotov rotacij, najboljše (± 0 m) ter najslabše (± 0,099 m) ujemanje normal med ujemajočimi se veznimi ploskvami, histogram popravkov ter prikaz orientacije normal uporabljenih veznih ploskev.

Za kontrolo poloţajne točnosti smo izbrali in na terenu izmerili kontrolne točke, ki smo jih enakomerno porazdelili po območju. Edino tak postopek omogoča neodvisno kontrolo in oceno točnosti končnega oblaka točk, ki je rezultat celotnega procesa zajema podatkov, kalibracije in obdelave podatkov do končnega oblaka točk.

Odločili smo se, da kontrolo izvedemo na osnovi meritev robov talnih označb. Zajem kontrolnih točk smo opravili z GNSS sprejemnikom Trimble R8, po RTK metodi. Bele talne označbe so dobro vidne, če v programu TerraScan, proizvajalca Terrasolid Ltd., izberemo prikazovanje laserskih točk po intenziteti. V isti program smo uvozili terenske meritve ter najprej opravili vizualno kontrolo položajne točnosti. Kot vidimo na slikah od 34 do 36, je položajna natančnost ustrezna, saj kontrolna točka dejansko predstavlja rob talne označbe. Največje odstopanje, ki smo ga našli in izmerili s pomočjo orodja za merjenje poševnih razdalj, je velikosti približno 3 cm in je prikazano na sliki 37.

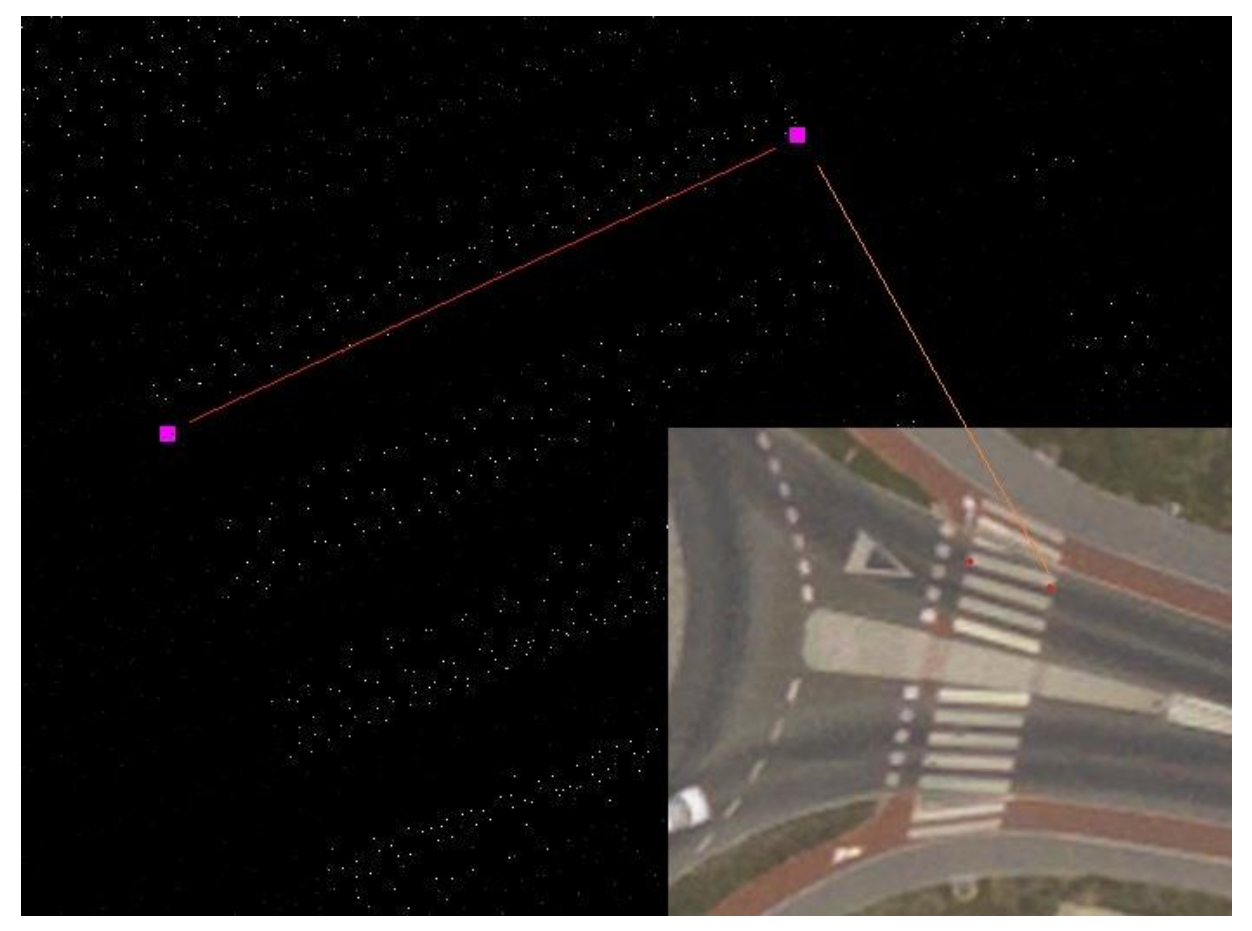

Slika 34: Ujemanje izmerjenih kontrolnih točk na robu označbe prehoda za pešce (roza barva) ter laserskih točk, ki predstavljajo rob označbe prehoda za pešce (bele točke).

Rob označbe je na slikah 34 do 37 nakazan z rdečo črto. Na letalskem posnetku so kontrolne točke označene rdeče, povezava med identičnimi točkami pa je realizirana z oranžno črto.

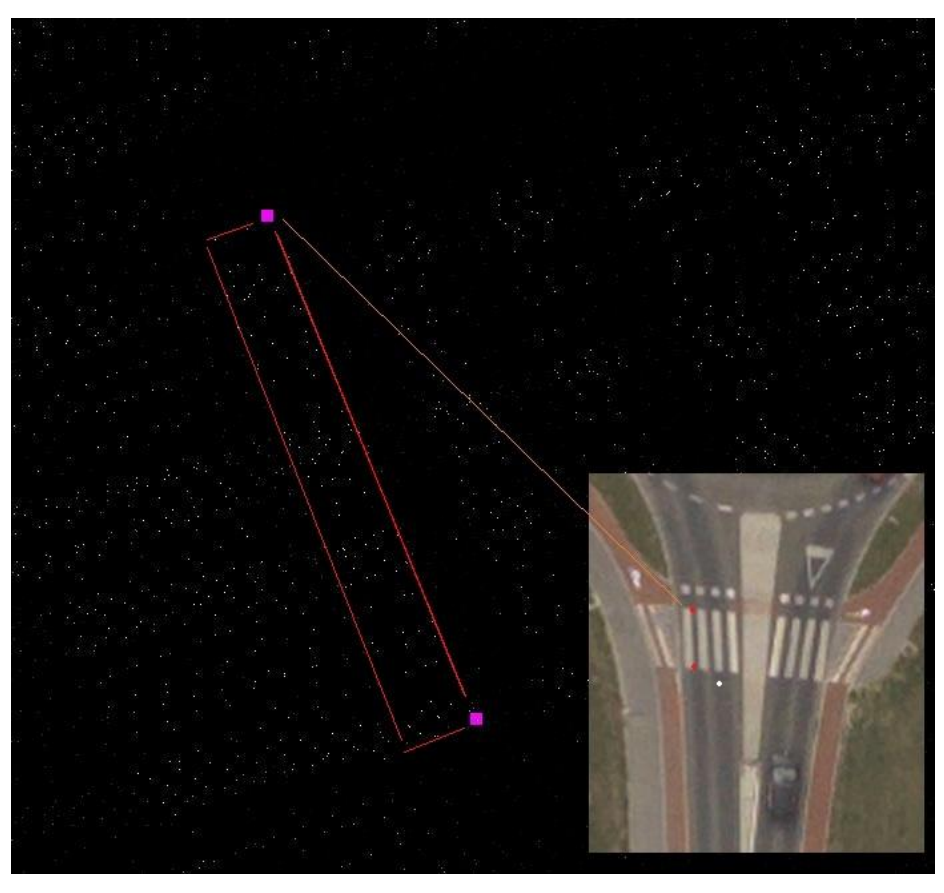

Slika 35: Ujemanje izmerjenih kontrolnih točk na robu označbe prehoda za pešce (roza barva) ter laserskih točk, ki predstavljajo rob označbe prehoda za pešce (bele točke).

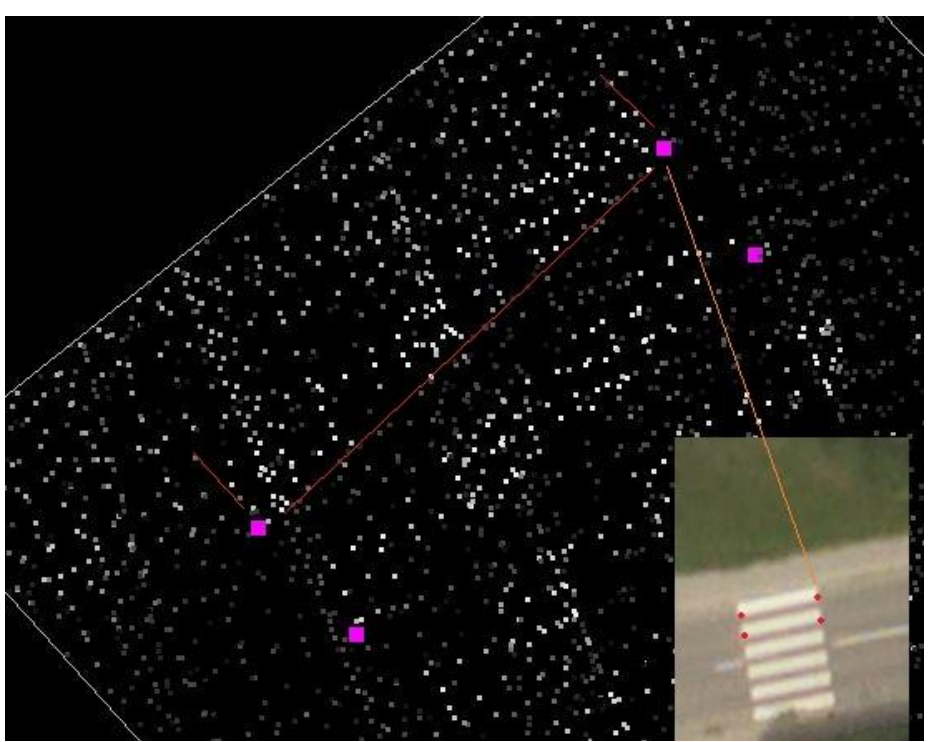

Slika 36: Ujemanje izmerjenih kontrolnih točk (roza) in laserskih točk na prehodu za pešce.

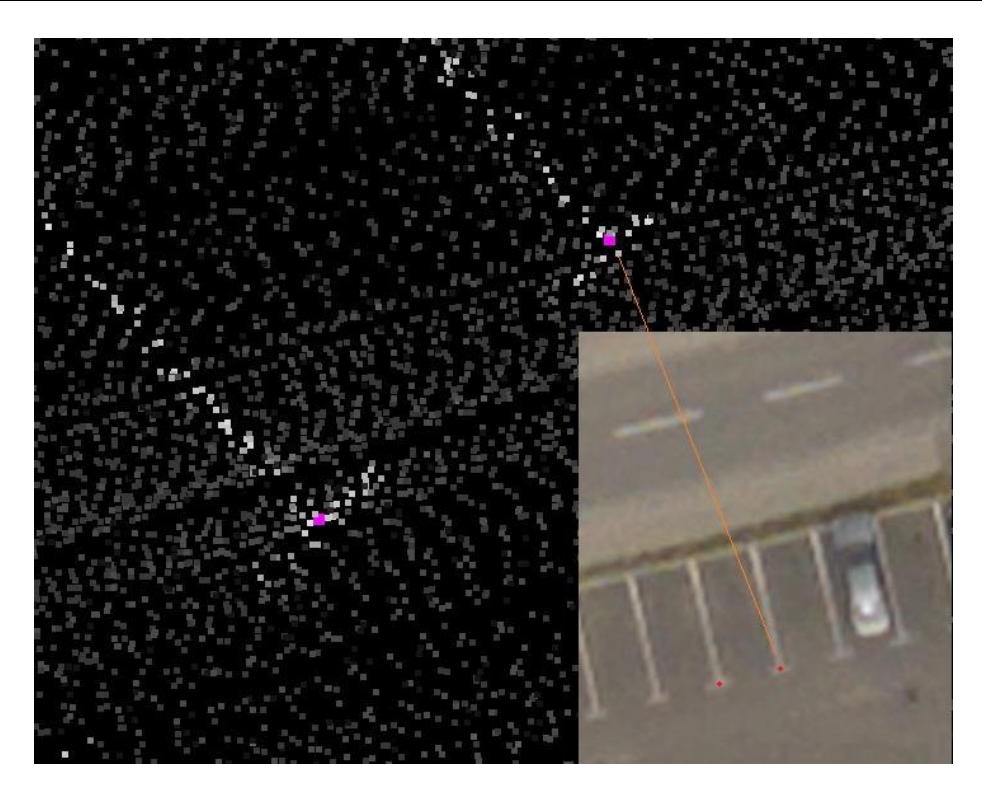

Slika 37: Ujemanje izmerjenih kontrolnih točk (roza) in laserskih točk na primeru označbe parkirnega mesta.

Oglejmo si še višinsko točnost. Za kontrolo višinske točnosti smo čez oblak točk, na mestih kjer so kontrolne točke, naredili ozek prečni presek. Iz slik 38, 39 in 40 lahko vidimo, da oblak točk bistveno ne odstopa od višine, izmerjene z GNSS višinomerstvom, saj so kontrolne točke znotraj dela oblaka točk, ki predstavlja teren. Z orodjem za merjenje dolžin smo tako izmerili največje odstopanje 4 cm po višini. Kontrolo višine si oglejmo na slikah od 38 do 40, kjer imamo za lažjo oceno priloženo merilo. En kvadratek na merilu po višini predstavlja višinsko razliko 5 cm. Višina pravokotnika na skali predstavlja 5 cm.

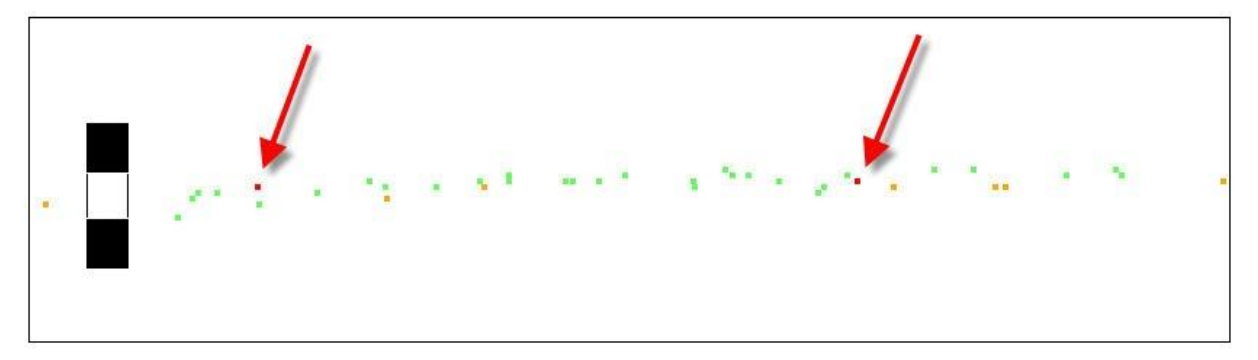

Slika 38: Ujemanje med izmerjenimi kontrolnimi točkami (rdeče) in laserskimi točkami po višini. Primer kontrole na dveh robovih jaška v programu TerraScan.

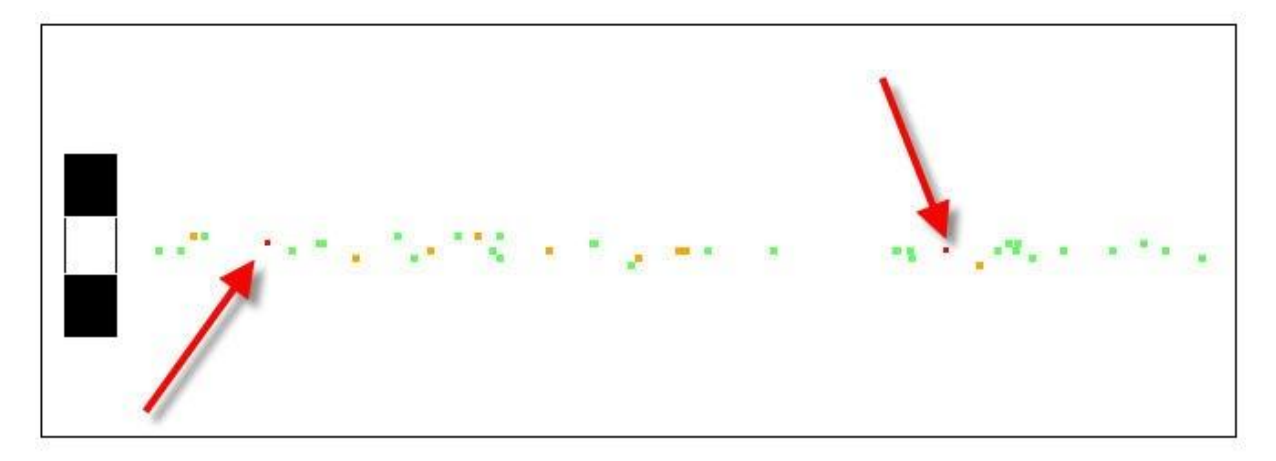

Slika 39: Ujemanje med izmerjenimi kontrolnimi točkami (rdeče) in laserskimi točkami po višini. Primer kontrole na dveh robovih jaška v programu TerraScan.

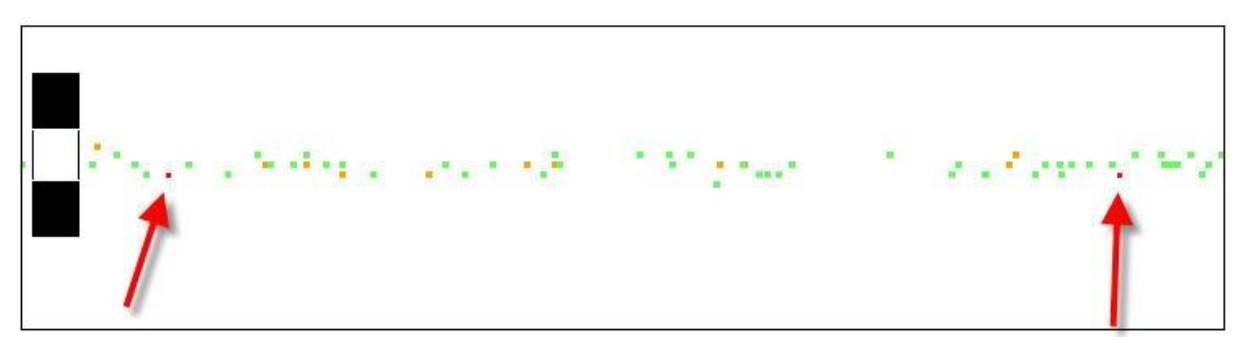

Slika 40: Ujemanje med izmerjenimi kontrolnimi točkami (rdeče) in laserskimi točkami po višini. Primer kontrole na dveh robovih označbe prehoda za pešce v programu TerraScan.

## **8 ZAKLJUČEK**

Sistemi za aerolasersko skeniranje omogočajo hiter ter učinkovit zajem tridimenzionalnih laserskih podatkov. Zaradi hitrega razvoja lahko na trgu zasledimo vedno nove tehnologije, ki še izboljšujejo hitrost ter tudi natančnost zajema. Tako smo v zadnjih letih dobili laserske skenerje, ki omogočajo zajem terena pod vodno gladino, možnost uporabe več laserskih impulzov sočasno itd.

Da pa bi lahko v celoti izkoristili prednosti, ki nam jih ponujajo te nove tehnologije, moramo zagotoviti, da dobro poznamo položaj ALS sistema v prostoru v vsakem trenutku snemanja. Pri tem se ne omejimo zgolj na to, da kupimo dobre navigacijske senzorje, predvsem je pomembno, da poznamo njihovo medsebojno lego, kar nam omogoči dobro določitev položaja zrakoplova ter posledično tudi trajektorije leta, s pomočjo katere lahko naše laserske podatke tudi georeferenciramo.

Pri določitvi medsebojne lege niso pomembni samo poznani vektorji (angl. Level arms) med posameznimi komponentami, poznati moramo predvsem vrednosti kotne neporavnanosti (BA) med koordinatnim sistemom laserskega skenerja ter IMU enote. V tej diplomski nalogi smo predstavili potek pridobitve kotnih odstopanj na primeru kalibracije sistema za lasersko skeniranje, nameščenega v helikopter, v lasti podjetja Flycom d.o.o. Šele s tako kalibriranim sistemom lahko izvajamo učinkovit zajem tridimenzionalnih podatkov površja ter izkoristimo vse prednosti, ki nam jih ponuja nova tehnologija.

Diplomska naloga je razdeljena na dva dela. V prvem, teoretičnem delu, smo predstavili nekaj teoretičnih osnov, ki jih je potrebno poznati, preden se lotimo izvedbe kalibracije. Drugi del predstavlja praktičen del. Sem spada terenska izmera vektorjev med koordinatnimi izhodišči posameznih naprav ter sama obdelava ter opis obdelave v programu RiPROCESS. Končni rezultati diplomske naloge so trije koti rotacij med laserskim skenerjem ter IMU enoto ter izmerjeni vektorji med koordinatnimi izhodišči posameznih naprav ALS sistema. Dobljeni koti se neveščemu opazovalcu morda zdijo majhni ter zanemarljivi, vendar imajo močan vpliv na kakovost oblaka točk. Sam postopek pridobitve kotov neporavnanosti je s programsko opremo RiPROCESS precej poenostavljen, kar je dobrodošlo, saj moramo kalibracijo ponavljati v določenih časovnih intervalih (vsaj dvakrat letno) oz. kadarkoli fizično odstranimo IMU enoto z laserskega skenerja. Kalibracijo bi lahko izvedli tudi v konkurenčnem programu TerraMatch, proizvajalca TerraSolid, ki namesto iskanja ujemajočih se ploskev uporablja izračun kotov neporavnanosti po ujemajočih se linijah. Zanimivo bi bilo primerjati rezultate kotov neporavnanosti po obeh metodah, vendar bi po pričakovanjih morali dobiti zelo podobne rezultate.

Sistemi za aerolasersko skeniranje so po svetu že dobro sprejeti, zaradi nenehnega razvoja na tem področju se širi tudi področje uporabe takih podatkov. Tudi v Sloveniji se širi uporaba laserskih podatkov, vendar še nismo izkoristili vseh zmožnosti, ki nam jih ALS sistem nudi. V nekaterih primerih je težava morda v ceni teh podatkov, kar bi se lahko rešilo z uporabo brezpilotnih zrakoplovov, katerih vzdrževanje je nekoliko cenejše, vendar pa je to tema za nadaljnje študije. Še vedno pa bo aktualen predstavljen postopek kalibracije, saj bo tudi nove sisteme potrebno kalibrirati.

#### **VIRI**

AeroControl - IGI. Ingenierung-Gesellschaft für Interfaces mbH. 2013. <http://www.igi.eu/brochures.html> (Pridobljeno 20. 6. 2013)

Datasheet RiMta. RIEGL Laser Measurement Systems GmbH. 2011. [http://www.riegl.com/uploads/tx\\_pxpriegldownloads/11\\_DataSheet\\_RiMTA\\_2011-09-](http://www.riegl.com/uploads/tx_pxpriegldownloads/11_DataSheet_RiMTA_2011-09-26_PRELIMINARY_01.pdf) [26\\_PRELIMINARY\\_01.pdf](http://www.riegl.com/uploads/tx_pxpriegldownloads/11_DataSheet_RiMTA_2011-09-26_PRELIMINARY_01.pdf) (Pridobljeno 18.6.2013)

Geopedia, interaktivni spletni atlas in zemljevid Slovenije. [http://geopedia.si/#T105\\_x436778\\_y134213\\_s16\\_b2](http://geopedia.si/%23T105_x436778_y134213_s16_b2) (Pridobljeno 20. 8. 2013)

Hebel, M., Stilla, U. 2012. Simultaneous Calibration of ALS System and Alignment of Multiview LIDAR Scans of Urban Areas. Geoscience and Remote Sensing 50, 6: 2364-2379.

IGI. 2012. AeroOffice User Manual request (online). Message to IGI support. 18.6.2013. Osebna komunikacija.

Kumar, S. 2013. Vzpostavitev in kalibracija mobilnega laserskega sistema. Diplomska naloga. Ljubljana, Univerza v Ljubljani, Fakulteta za gradbeništvo in geodezijo (samozaložba S. Kumar): 30 str.

Pack, R. T., Blonquist, K. 2012. New Techniques for Airborne Lidar Calibration and Adjustment Using Low-Gradient Topography. Logan, Utah State University: str. 1-13

Ressl, C., Mandlburger, G., Pfeifer, N. 2009. Investigating Adjustment of Airborn Laser Scanning Strips Without Usage of GNSS/IMU trajectory Data. V: Laser Scanning 2009. Bretar, F. (ur.), Pierrot., D. M. (ur.), Vosselman, G. (ur.) IAPRS, Vol. XXXVIII, Part 3\W8, Pariz, September 1-2, 2009: p. 195-200.

Riegl Data Sheet LMS-Q780. RIEGL Laser Measurement Systems GmbH. 2013. [http://www.riegl.com/uploads/tx\\_pxpriegldownloads/10\\_DataSheet\\_LMS-Q780\\_22-08-2013\\_\\_A4.pdf](http://www.riegl.com/uploads/tx_pxpriegldownloads/10_DataSheet_LMS-Q780_22-08-2013__A4.pdf) (Pridobljeno 18. 6. 2013)

Skaloud, J., Lichti, D. 2006. Rigorous approach to bore-sight selfcalibration scanning, ISPRS J. of Photogrammetry & Remote Sensing 61: 49-51.

TerraMatch User Guide. Terrasolid Ltd. 2004. <http://www.terrasolid.fi/system/files/tmatch.pdf> (Pridobljeno 18. 6. 2013)

Vosselman, G., Mass, H. G. 2010. Airborne and Terrestrial Laser Scanning. Dunbeath, Whittles Publishing: str. 127,128

## **Neobjavljeno gradivo**

Sterle, O. 2012. Izravnalni račun III, vaje (2011/2012). VAJA 4 – Kalmanov filter. Navodila za izvedbo vaj.

## **SEZNAM PRILOG**

## PRILOGA 1: POROČILO PROGRAMA RIPROCESS O IZVEDENI KALIBRACIJI PRILOGA 2: POROČILO TERENSKE MERITVE, IZVOŽENE IZ PROGRAMA TRIMBLE ACESS

"Ta stran je namenoma prazna"

## **PRILOGA 1: POROČILO PROGRAMA RIPROCESS O IZVEDENI KALIBRACIJI**

"Ta stran je namenoma prazna"

**PRILOGA 2: POROČILO TERENSKE MERITVE, IZVOŽENE IZ PROGRAMA TRIMBLE ACESS**

"Ta stran je namenoma prazna"